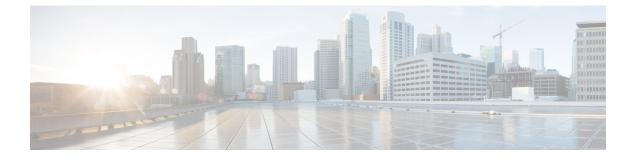

# **Cable Commands: cable s**

- cable service attribute ds-bonded downstream-type bonding-enabled, page 3
- cable service attribute non-ds-bonded downstream-type bonding-disabled, page 5
- cable service attribute non-ds-bonded legacy-ranging downstream-type, page 7
- cable service attribute voice-enabled, page 9
- cable service attribute withhold-TLVs, page 11
- cable service class, page 13
- cable service flow activity-timeout, page 20
- cable service flow inactivity-threshold, page 22
- cable service type, page 24
- cable set mpls-experimental, page 25
- cable sflog, page 27
- cable shared-secondary-secret, page 29
- cable shared-secret, page 32
- cable sid-cluster-group, page 36
- cable sid-cluster-switching, page 38
- cable sip cir-scale, page 40
- cable sip fpd-auto, page 42
- cable sip ib-stats, page 43
- cable snmp cache active, page 45
- cable snmp iftype ds-phy, page 46
- cable source-route, page 47
- cable source-verify, page 48

- cable source-verify enable-sav-static, page 54
- cable source-verify group, page 55

- cable source-verify leasequery-filter downstream, page 57
- cable source-verify leasequery-filter upstream, page 60
- cable spectrum-group (global), page 63
- cable spectrum-group (interface), page 68
- cable spectrum-group hop period, page 70
- cable spectrum-group hop threshold, page 73
- cable spectrum-group shared, page 76
- cable submgmt default, page 78
- cable sync-interval, page 84

I

# cable service attribute ds-bonded downstream-type bonding-enabled

To force a downstream bonding-capable modem to initialize on a bonded primary-capable downstream channel, use the **cable service attribute ds-bonded downstream type bonding-enabled** command in global configuration mode. To restore default configuration, use the **no** form of the command.

cable service attribute ds-bonded downstream-type bonding-enabled [enforce]

no cable service attribute ds-bonded downstream-type bonding-enabled

| Syntax Description | enforce                                                                                                    |                                 | Enforces bonding-capable modems to register only on bonded RF channels. |
|--------------------|----------------------------------------------------------------------------------------------------|---------------------------------|-------------------------------------------------------------------------|
| Command Default    | A bonding-capable modem is allo<br>even if the channel is not part of a                                                                                                    |                                 | ne primary channel selected by the modem for initiation                 |
| Command Modes      | Global configuration (config)                                                                                                    |                                 |                                                                         |
| Command History    | Release                                                                                                    | Modification                    |                                                                         |
|                    | 12.3(23)BC                                                                                                    | This command                    | was introduced for the uBR10012 router.                                 |
|                    | IOS-XE 3.15.OS                                                                                                    | This command v<br>Broadband Rou | was implemented on the Cisco cBR Series Converged ters.                 |
| Usage Guidelines   | For bonding capable cable modems, the primary channel selection that is done by the CMTS depends on whether the modems can resolve its MAC Domain Downstream Service Group ID (MD-DS-SG). The CM must attempt to determine its MAC Domain Downstream Service Group ID (MD-DS-SG-ID) if an MDD present on the downstream. If a modem has resolved its MD-DS-SG, the CMTS selects a bonded primary channel, the primary channel that is part of an operational wideband channel, from the RF channel set corresponding to the MD-DS-SG determined by the modem. The bonded primary channel selected by the CMTS needs to be hosted by an interface on the same uBR10-MC5X20 cable interface line card as the modem initial primary channel. If there are multiple primary capable channels that meet the above criteria, the final primary channel will be randomly selected among the eligible channel set. When the CMTS has an existing record of a CM (listed in the <b>show cable modem</b> command output) that should be moved to a bonded channel, a Dynamic Frequency Override (DFO) is triggered to be sent in the RNG-RSP from the CMTS to that CM. If a CM is ranging for the first time (not listed in the <b>show cable modem</b> command output), no DFO is triggered at initial-ranging time. The CM proceeds to register and the CMTS gleans the bonding capabilitit |                                 |                                                                         |

I

of the CM to determine if it should be moved to a bonded channel. If the CM is on a wrong primary DS channel, the DOCSIS specification does not allow a DFO at this time, so the CMTS rejects the registration of the CM forcing it to enter the reject(c) state. The CMTS then waits for the CM to start ranging again. If the CM engages with the same incorrect DS channel, the CMTS triggers a DFO to the CM during initial-ranging because it now has a record of that CM.

If a modem has not resolved its MD-DS-SG and the enforce option is configured, the CMTS selects a bonded primary channel based on MAP group associated with the modem's upstream channel. Typically, an upstream channel is configured into a single fiber node and the CMTS infers the topology information based on the downstream channels associated with the upstream. If the enforce option is not configured or the CMTS cannot find a target primary channel, the modem will be allowed to register on the primary channel currently selected by the modem for initialization.

Note

The CMTS will only try to move the modem with MD-DS-SG unresolved if the **enforce** option is configured.

By default, changing the primary channel to select a wideband channel is not enforced and modems are allowed to operate on a primary channel even if they are not included in any load balancing groups. At any time after the system is up, enabling the primary channel selection for bonding capable modems will not affect existing modems in the system. The operator has to manually reset the bonding capable modems using the **clear cable modem** command either globally or at per-MAC Domain level.

Note

Enabling primary channel selection for wideband modems will not affect existing modems in the system.

#### **Examples**

Router# configure terminal

Router(config) # cable service attribute ds-bonded downstream-type bonding-enabled [enforce]

| Command                                                                   | Description                                                                                   |
|---------------------------------------------------------------------------|-----------------------------------------------------------------------------------------------|
| cable dfo-retry-count                                                     | Configures the Downstream Frequency Override (DFO) retry count.                               |
| cable service attribute non-ds-bonded<br>downstream-type bonding-disabled | Forces the non-bonding-capable modems to register only on non-bonded RF channels on the CMTS. |
| cable service attribute voice-enabled                                     | Restricts voice services to only to the uBR10-MC5x20 line cards for high availability.        |

# cable service attribute non-ds-bonded downstream-type bonding-disabled

To force the non-bonding-capable modems to register only on non-bonded RF channels on the CMTS, use the **cable service attribute non-ds-bonded downstream-type bonding-disabled** command in global configuration mode. To restore default behavior, use the **no** form of the command.

cable service attribute non-ds-bonded downstream-type bonding-disabled

**Syntax Description** This command has no keywords or arguments.

**Command Default** The non-bonding-capable modem registers on its current primary channel.

**Command Modes** Global configuration (config)

| <b>Command History</b> | Release        | Modification                                                                      |
|------------------------|----------------|-----------------------------------------------------------------------------------|
|                        | 12.3(23)BC     | This command was introduced for the Cisco uBR10012 router.                        |
|                        | IOS-XE 3.15.OS | This command was implemented on the Cisco cBR Series Converged Broadband Routers. |

#### **Usage Guidelines**

A modem is identified as a non-bonding-capable modem if the modem reports a Multiple Receive Channel Support value of 1 for TLV 5.29 or an RCP ID unknown to the CMTS during the modem's registration request.

The non-bonding capable modem, identified at registration, will be moved to a non-bonded primary channel through downstream frequency override, if its current primary channel is part of a bonding group. The target non-bonded primary channel will be selected among primary capable channels that are associated to the modem's current upstream channel, however not included in any wideband channels associated to any host interfaces on the local line card. Once this option is enabled, the bonded primary channels will be taken out of load balancing group, to prevent non-bonding capable modems to be moved back to bonded primary channels for load balancing purpose.

Note

Enabling primary channel selection for wideband modems will not affect existing modems in the system. The operator has to reset the existing non-bonding capable modems using the **clear cable modem** command.

#### **Examples**

#### Router# configure terminal

Router(config)# cable service attribute non-ds-bonded downstream-type bonding disabled

1

| Command                                                               | Description                                                                                             |
|-----------------------------------------------------------------------|----------------------------------------------------------------------------------------------------|
| cable dfo-retry-count                                                 | Configures the Downstream Frequency Override (DFO) retry count.                                         |
| cable service attribute ds-bonded downstream-type<br>bonding-disabled | Forces a downstream bonding-capable modem to initialize on a bonded primary-capable downstream channel. |
| cable service attribute voice-enabled                                 | Restricts voice services to only to the uBR10-MC5x20 line cards for high availability.                  |
| clear cable modem                                                     | Removes all modems or modems hosted by a uBR10-MC5x20 downstream interface under a specific category.   |

# cable service attribute non-ds-bonded legacy-ranging downstream-type

To redirect potential non-bonding-capable modems that access the CMTS with INIT-RNG\_REQ at initialization to a specified downstream channel frequency, use the **cable service attribute non-ds-bonded legacy-ranging downstream-type command** in global configuration mode. To restore default behavior, use the **no** form of the command.

cable service attribute non-ds-bonded legacy-ranging downstream-type frequency freq

no cable service attribute legacy-ranging downstream-type

| Syntax Description | frequency freq | Specifies the downstream channel frequency to which modems that access the CMTS with legacy |
|--------------------|----------------|---------------------------------------------------------------------------------------------|
|                    |                | INIT-RNG-REQ are moved.                                                                     |
|                    |                |                                                                                             |

- **Command Default** The non-bonding-capable modem continues the ranging process on the primary channel currently selected by the modem for initialization.
- **Command Modes** Global configuration (config)

| <b>Command History</b> | Release        | Modification                                                                      |
|------------------------|----------------|-----------------------------------------------------------------------------------|
|                        | 12.3(23)BC     | This command was introduced for the uBR10012 router.                              |
|                        | IOS-XE 3.15.OS | This command was implemented on the Cisco cBR Series Converged Broadband Routers. |

#### **Usage Guidelines**

The **cable service attribute non-ds-bonded** command provides the ability to prevent potential non-bonding-capable modems that access CMTS with legacy INIT-RNG-REQ at initialization to register on a CMTS that supports bonding-capable modem. These modems that use legacy initial ranging will be redirected to a specified downstream channel frequency.

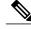

Note

If the frequency option is used and if the frequency is modified, then the new frequency setting will only impact new modems trying to initialize after the frequency is modified. To enforce the downstream channel selection policy on existing modems, each modem has to be manually reset either globally or at the individual primary channel level using the **clear cable modem** command.

1

## Examples

#### Router# configure terminal

Router(config)# cable service attribute non-ds-bonded legacy-ranging downstream-type frequency
55000000

| Command                                                                   | Description                                                                                                    |
|---------------------------------------------------------------------------|----------------------------------------------------------------------------------------------------|
| cable service attribute voice-enabled                                     | Restricts voice services only to the uBR10-MC5x20 line cards for high availability.                             |
| cable service attribute ds-bonded downstream-type<br>bonding-enabled      | Forces a downstream-bonding capable modem to initialize on a bonded primary-capable downstream channel.         |
| cable service attribute non-ds-bonded<br>downstream-type bonding-disabled | Forces the non-bonding-capable modems to register only on non-bonded RF channels on the CMTS.                   |
| clear cable modem                                                         | Removes all modems or modems hosted by a uBR10-MC5x20 line card downstream interface under a specific category. |

I

# cable service attribute voice-enabled

To restrict voice services only to the uBR10-MC5X20 downstream interfaces for high availability, use the **cable service attribute voice-enabled** command in global configuration mode. To remove the restriction of voice services to the uBR10-MC5X20 downstream interfaces, use the **no** form of the command.

cable service attribute voice-enabled downstream-type HA-capable

no cable service attribute voice-enabled downstream-type HA-capable

| Syntax Description | downstream-type                                                                               | Restricts voice services to a specific downstream type.                                                                                                    |
|--------------------|-----------------------------------------------------------------------------------------------|----------------------------------------------------------------------------------------------------|
|                    | HA-capable                                                                                    | Restricts voice services to the uBR10-MC 5x20 line card.                                                                                                    |
| Command Default    | All primary-capable downstre<br>downstream voice service flo                                  | eam channels on the uBR10-MC 5x20 line card and the SPA can support ws.                                                                                                    |
| Command Modes      | Global configuration (config)                                                                 |                                                                                                    |
| Command History    | Release                                                                                       | Modification                                                                                                    |
|                    | 12.3(23)BC                                                                                    | This command was introduced for the Cisco uBR10012 router.                                                                                                    |
|                    | IOS-XE 3.15.OS                                                                                | This command is not supported on the Cisco cBR Series Converged Broadband Routers.                                                                                                    |
| Usage Guidelines   | DHCP-ACK, or at its first voi<br>at registration on a SPA down<br>in the CGD via downstream f | n is identified either at registration by decoding DHCP TLV 122 in the modem's ce call if DHCP TLV 122 is not exchanged. If a voice-enabled modem is detected istream channel, it will be moved to the uBR10-MC5x20 downstream channel requency override. If the voice-enabled modem is detected at its first voice call by over after the call is over to the uBR10-MC5x20 channel in the CGD via DCC. |
|                    | If the voice enabled modem f<br>to move the modem until thre<br>modem will be allowed to sta  | ails to come up on the target uBR10-MC5x20 channel, the CMTS will continue<br>e retries (the maximum number of allowed retries) has been reached, when the<br>y on the SPA downsream channel until another set of retries is attempted by the<br>e enabled modem on the uBR10-MC5x20 channel will be excluded from being                                                                                |

load balanced to a SPA downstream channel. If this option is configured at any time after the system if up, voice enabled modems that have been identified on the SPA dowsntream channel without active voice calls will be gradually moved to the uBR10-MC5x20 downstream channel in the CGD at the rate of one modem per five seconds.

**Cisco CMTS Cable Command Reference** 

1

## Examples

#### Router# configure terminal

Router(config) # cable service attribute voice-enabled downstream-type HA-capable

| cable | e service attribute non-ds-bonded | Forces a non-bonding-capable modem to register only on non-bonded RF channels.                  |
|-------|-----------------------------------|-------------------------------------------------------------------------------------------------|
| cable | e service attribute ds-bonded     | Forces a downstream-bonding capable modem to initialize on a bonded primary-capable DS channel. |

# cable service attribute withhold-TLVs

To block sending of DOCSIS 3.0 time, length, value (TLVs) to DOCSIS 1.x and DOCSIS 2.0 cable modems, use the **cable service attribute withhold-TLVs** command in global configuration mode. To unblock sending of the DOCSIS 3.0 TLVs to DOCSIS 1.x and DOCSIS2.0 cable modems, use the **no** form of this command.

cable service attribute withhold-TLVs peak-rate

no cable service attribute withhold-TLVs peak-rate

| Syntax Description     | peak-rate                                                                                                    | Specifies the DOCSIS 3.0 peak traffic rate TLVs                                        |
|------------------------|----------------------------------------------------------------------------------------------------|----------------------------------------------------------------------------------------|
|                        |                                                                                                    | 24.27 and 25.27, which are blocked from being sent to the non-DOCSIS 3.0 cable modems. |
|                        |                                                                                                    | to the non-DOCSIS 5.0 cable moderns.                                                   |
|                        |                                                                                                    |                                                                                        |
|                        |                                                                                                    |                                                                                        |
| Command Default        | The DOCSIS 3.0 TLVs are sent to                                                                                                    | all cable modems.                                                                      |
|                        |                                                                                                    |                                                                                        |
| Command Modes          | Global configuration (config)                                                                                                    |                                                                                        |
|                        |                                                                                                    |                                                                                        |
| <b>Command History</b> | Release                                                                                                    | Modification                                                                           |
|                        | 12.2(33)SCB10                                                                                                    | This command was introduced for the Cisco uBR10012 router.                             |
|                        | IOS-XE 3.15.OS                                                                                                    | This common drugs implemented on the Circle aDD Series Commond                         |
|                        | 105-XE 3.13.05                                                                                                    | This command was implemented on the Cisco cBR Series Converged<br>Broadband Routers.   |
|                        |                                                                                                    |                                                                                        |
|                        |                                                                                                    |                                                                                        |
| Usage Guidelines       | Same DOCELS 1 - and DOCELS 2                                                                                                    | 0 och 1 and dama more fail to some online when they reactive DOCSIS 2.0                |
| Usaye duluelilles      | Some DOCSIS 1.x and DOCSIS 2.0 cable modems may fail to come online when they receive DOCSIS 3.0 TLVs from the CMTS during registration. The <b>cable service attribute withhold-TLVs</b> command allows |                                                                                        |
|                        | you to restrict sending of the configured DOCSIS 3.0 TLVs to DOCSIS 1.x and DOCSIS 2.0 cable modems.                                                                                                    |                                                                                        |
|                        | This command does not restrict sending of DOCSIS 3.0 TLVs to DOCSIS 3.0 cable modems.                                                                                                    |                                                                                        |
|                        |                                                                                                    |                                                                                        |
| Note                   | In Cisco IOS Release 12.2(33)SCB10 only the peak-rate keyword is supported, which represents TLVs                                                                                                    |                                                                                        |
|                        | 24.27 and 25.27.                                                                                                    |                                                                                        |
|                        |                                                                                                    |                                                                                        |
| Examples               | The following example shows how                                                                                                    | to configure the CMTS to restrict sending of DOCSIS 3.0 peak traffic                   |
|                        | rate TLVs 24.27 and 25.27 to non-                                                                                                    | DOCSIS 3.0 cable modems:                                                               |
|                        | Router # configure terminal                                                                                                    |                                                                                        |
|                        | =                                                                                                    | attribute withhold-TLVs peak-rate                                                      |
|                        |                                                                                                    |                                                                                        |

1

### The following warning message is displayed when the above example is configured.

Warning: This configuration may violate D3.0 MULPI specification per section 6.4.8.

| Command             | Description                          |
|---------------------|--------------------------------------|
| cable service class | Defines and modifies a service class |

# cable service class

To set parameters for DOCSIS 1.1 cable service class, use the **cable service class** command in global configuration mode. To delete a service class or to remove a configuration, use the **no** form of the command.

cable service class class-index [keyword-options]

no cable service class class-index [keyword-options]

### **Syntax Description**

| class-index         | Specifies the class ID for the class to be modified.<br>Valid range is 1 to 255.                                                                                                    |  |
|---------------------|----------------------------------------------------------------------------------------------------|--|
| activity-timeout    | Specifies the activity timeout (0 to 65,535).                                                                                                    |  |
| admission-timeout   | Specifies the admitted timeout (0 to 65,535).                                                                                                    |  |
| downstream          | Specifies that the service class is for the downstream direction (from the CMTS to the CM). (The default direction is <b>upstream</b> .)                                                                                                    |  |
| grant-interval      | Specifies the grant interval (0 to 4,294,967,295 microseconds).                                                                                                    |  |
| grant-jitter        | Specifies the grant jitter (0 to 4,294,967,295 microseconds).                                                                                                    |  |
| grant-size          | Specifies the grant size (0 to 65,535 bytes).                                                                                                    |  |
| grants-per-interval | Specifies the grants per interval (0 to 127 grants).                                                                                                    |  |
| max-burst           | Specifies the maximum transmission burst (1522 to 4,294,967,295 bytes).                                                                                                    |  |
|                     | Note The recommended value range is 1600 to<br>1800 bytes. Using a value of 0 or greater<br>than 1800 bytes can cause latency issues for<br>Voice-over-IP. A value of less than 1522<br>bytes can prevent the upstream transmission<br>of large ethernet frames for any CM or<br>CMTS not implementing fragmentation. |  |
| max-buff-size       | Specifies the maximum buffer size of the upstream service-flow queue (or buffer) on the CM. The valid range is from 0 to 4294967295 bytes. The default value is 0.                                                                                                    |  |
| max-concat-burst    | Specifies the maximum concatenation burst (0 to 65,535 bytes).                                                                                                    |  |

٦

| max-latency      | Specifies the maximum latency allowed (0 to 4,294,967,295 microseconds).                                                                                                    |
|------------------|----------------------------------------------------------------------------------------------------|
| max-rate         | Specifies the maximum rate (0 to 4,294,967,295 bps).                                                                                                    |
| min-buff-size    | Specifies the minimum buffer size of the upstream service-flow queue (or buffer) on the CM. The valid range is from 0 to 4294967295 bytes. The default value is 0.                                                                                                    |
| min-packet-size  | Specifies the minimum packet size for reserved rate (0 to 65,535 bytes).                                                                                                    |
| min-rate         | Specifies the minimum rate (0 to 4,294,967,295 bps).                                                                                                    |
| name             | Specifies the service class name string.                                                                                                    |
| peak-rate        | Specifies the peak rate (0 to 4,294,967,295 bps).<br>Default value is zero, which represents the line rate.                                                                                                    |
|                  | Note The peak-rate option is not supported on the DOCSIS 1.0 modems.                                                                                                    |
| poll-interval    | Specifies the poll interval (0 to 4,294,967,295 microseconds).                                                                                                    |
| poll-jitter      | Specifies the poll jitter (0 to 4,294,967,295 microseconds).                                                                                                    |
| priority         | Specifies the priority (0 to 7, where 7 is the highest priority).                                                                                                    |
| req-trans-policy | Specifies the request transmission policy bit field (0 to FFFFFFF in hexadecimal).                                                                                                    |
| sched-type       | Specifies the service class schedule type:                                                                                                    |
|                  | 2–Best-Effort Schedule Type 3–Non-Real-Time<br>Polling Service Schedule Type (supported only in<br>Cisco 12.2(4)BC and later releases) 4–Real-Time<br>Polling Service Schedule Type 5–Unsolicited Grant<br>Service with Activity Detection Schedule Type<br>6–Unsolicited Grant Service Schedule Type |
| tar-buff-size    | Specifies the target or desired size of the upstream service-flow queue (or buffer) on the CM. The valid range is from 0 to 4294967295 bytes. The default value is 0.                                                                                                    |

| tos-overwrite and-mask or-mask | Overwrites the ToS byte by first ANDing the TOS value with the <i>and-mask</i> value and then ORing the result of that operation with the <i>or-mask</i> value. Both parameters must be specified in hexadecimal. The <i>and-mask</i> value can range from 0x0 to 0xFF and the <i>or-mask</i> value can range from 0x0 to 0xFF. |
|--------------------------------|----------------------------------------------------------------------------------------------------|
| upstream                       | Specifies that the service class is for the upstream direction (from the CM to the CMTS). This is the default direction.                                                                                                    |
| downstream                     | Specifies that the service class is for the downstream direction (from the CMTS to the CM).                                                                                                    |
| n                              | Specifies the bundle identifier.                                                                                                    |
| req-attr-mask                  | Specifies the required attribute mask bit field (0 to FFFFFFF in hexadecimal).                                                                                                    |
| forb-attr-mask                 | Specifies the forbidden attribute mask bit field (0 to FFFFFFF in hexadecimal).                                                                                                    |

**Command Default** Values that are not specified are set to their DOCSIS 1.1 defaults, if applicable to the service-class schedule type. See Section C.2.2, *Service Flow Encodings*, in the DOCSIS 1.1 specification.

**Command Modes** Global configuration (config)

I

| <b>Command History</b> | Release     | Modification                                                                                                    |
|------------------------|-------------|----------------------------------------------------------------------------------------------------|
|                        | 12.1(4)CX   | This command was introduced for DOCSIS 1.1 operation. This command replaced the <b>cable qos profile</b> command that was used in previous versions for DOCSIS 1.0 operation.                                                                                                    |
|                        | 12.2(4)BC1  | This command was integrated into Cisco IOS release 12.2(4)BC1. This command was also enhanced to support NRTPS scheduling.                                                                                                    |
|                        | 12.2(11)BC2 | The default value for the maximum transmission burst parameter (max-burst) was changed from 1522 bytes to 3044 bytes. The default value for the maximum concatenation burst parameter was also changed from 0 bytes (unlimited) to 1522 bytes. These changes are to accommodate the latest revision of the DOCSIS 1.1 specification (SP-RFI-v1.1-I09-020830). |
|                        | 12.3BC      | This command was integrated into Cisco IOS release 12.3BC.                                                                                                    |
|                        | 12.2(33)SCA | This command was integrated into Cisco IOS release 12.2(33)SCA.                                                                                                    |

I

| Release        | Modification                                                                                                    |
|----------------|----------------------------------------------------------------------------------------------------|
| 12.2(33)SCB    | This command was modified with the addition of <b>req-attr-mask</b> and <b>forb-attr-mask</b> keywords.                                                                         |
| 12.2(33)SCB1   | This command was modified with the addition of <b>peak-rate</b> to set value greater than the <b>max-rate</b> .                                                                 |
| 12.2(33)SCF2   | This command was modified. Three new keywords <b>max-buff-size</b> , <b>min-buff-size</b> , and <b>tar-buff-size</b> were added as part of the Upstream Buffer Control feature. |
| 12.2(33)SCI1   | This command was modified with the addition of <b>downstream</b> keyword.                                                                                                    |
| IOS-XE 3.15.OS | This command was implemented on the Cisco cBR Series Converged Broadband Routers.                                                                                               |

#### **Usage Guidelines**

The **sched-type** option must always be specified for each upstream class. The option cannot be configured for downstream classes. When a certain scheduling type is selected, take care that the mandatory parameters for that scheduling type are explicitly entered, while non-applicable parameters must be explicitly removed.

The default direction is **upstream**. We recommend that you do not change the direction of a service class after you have created it, because some of the existing service class parameters might not be appropriate for the new direction. Instead, delete the current service class and create a new service class with the correct upstream or downstream direction.

If the service class is newly created, a service-class name must be defined before entering the parameters for the service class.

| Note |
|------|

Section C.2.2.6.10, *IP Type of Service Overwrite*, of the DOCSIS 1.1 specification changed the operation of **tos-overwrite** option. In DOCSIS 1.1 networks, the new TOS value is calculated by the following formula: New IP TOS = ((Original TOS value AND *and-mask*) OR *or-mask*). (For a description of the previous method of calculating the TOS value, see the **cable qos profile** command.) The default is to leave the TOS value unchanged (no overwrite).

**Examples** The following examples show configurations that use the **cable service class** command to create service classes. Based on the scheduling type specified, some command lines are mandatory, while others are optional.

Each example shown here is a complete configuration set for creating a service class.

## Examples Router(config) # cable service class 1 name UP\_UGS Router(config) # cable service class 1 sched-type 6 Router(config) # cable service class 1 grant-size 100 Router(config) # cable service class 1 grant-interval 20000 Router(config) # cable service class 1 grant-jitter 4000

Router(config)# cable service class 1 grants-per-interval 1 Router(config)# cable service class 1 min-packet-size 100 Router(config)# cable service class 1 req-trans-policy 0x1FF Router(config)# cable service class 1 tos-overwrite 0x1F 0xE0 Router(config)# cable service class 1 activity-timeout 30 Router(config)# cable service class 1 admission-timeout 30

#### Examples

Router(config) # cable service class 2 name UP\_UGSAD Router(config) # cable service class 2 sched-type 5 Router(config) # cable service class 2 grant-size 100 Router(config) # cable service class 2 grant-interval 20000 Router(config) # cable service class 2 grant-jitter 4000 Router(config) # cable service class 2 grants-per-interval 1 Router(config) # cable service class 2 poll-interval 10000 Router(config) # cable service class 2 poll-jitter 4000 Router(config) # cable service class 2 poll-jitter 4000 Router(config) # cable service class 2 min-packet-size 100 Router(config) # cable service class 2 req-trans-policy 0x1FF Router(config) # cable service class 2 tos-overwrite 0x1F 0xE0 Router(config) # cable service class 2 activity-timeout 30 Router(config) # cable service class 2 admission-timeout 30

#### **Examples**

Router(config)# cable service class 3 name UP\_RTPS Router(config)# cable service class 3 sched-type 4 Router(config)# cable service class 3 poll-interval 10000 Router(config)# cable service class 3 poll-jitter 4000 Router(config)# cable service class 3 min-rate 64000 Router(config)# cable service class 3 max-rate 128000 Router(config)# cable service class 3 max-burst 2000 Router(config)# cable service class 3 max-burst 2000 Router(config)# cable service class 3 max-concat-burst 1522 Router(config)# cable service class 3 req-trans-policy 0x1FF Router(config)# cable service class 3 tos-overwrite 0x1F 0xE0 Router(config)# cable service class 3 activity-timeout 30

#### **Examples**

| Router(config)#                    | cable | service | class | 4 | name UP_BE              |
|------------------------------------|-------|---------|-------|---|-------------------------|
| Router(config)#<br>Router(config)# |       |         |       |   |                         |
| Router(config)#                    | cable | service | class | 4 | min-rate O              |
| Router(config)#                    | cable | service | class | 4 | max-rate 128000         |
| Router(config)#                    | cable | service | class | 4 | max-burst 2000          |
| Router(config)#                    | cable | service | class | 4 | max-concat-burst 1522   |
| Router(config)#                    | cable | service | class | 4 | req-trans-policy 0x0    |
| Router(config)#                    | cable | service | class | 4 | tos-overwrite 0x1F 0xE0 |
| Router(config)#                    | cable | service | class | 4 | activity-timeout 30     |
| Router(config)#                    | cable | service | class | 4 | admission-timeout 30    |

#### Examples

| Router(config)# ca | able service class 5 name DOWN_BE         |
|--------------------|-------------------------------------------|
| Router(config)# ca | ble service class 5 priority 5            |
| Router(config)# ca | able service class 5 min-rate 0           |
| Router(config)# ca | able service class 5 max-rate 1000000     |
| Router(config)# ca | able service class 5 max-burst 3000       |
| Router(config)# ca | able service class 5 activity-timeout 30  |
| Router(config)# ca | able service class 5 admission-timeout 30 |

#### **Examples**

Router(config)# cable service class 201 name hsd Router(config)# cable service class 201 downstream Router(config)# cable service class 201 max-rate 1024000 Router(config)# cable service class 201 min-rate 1024000 Router(config)# cable service class 201 peak-rate 2000000

#### **Examples**

Router(config)# cable service class 10 name REG-US Router(config)# cable service class 10 upstream Router(config)# cable service class 10 max-buff-size 20000 Router(config)# cable service class 10 min-buff-size 10000 Router(config)# cable service class 10 tar-buff-size 15000 Associated Features The cable service class command is used to configure the following features:

- Configuring Upstream Cable Interface Features on the Cisco CMTS Routers
- Upstream Scheduler Mode for the Cisco CMTS Routers

## **Related Commands**

I

| Command                  | Description                                          |
|--------------------------|------------------------------------------------------|
| cable qos profile        | Creates a DOCSIS 1.0 QoS profile.                    |
| show cable service-class | Displays the service classes that have been created. |

# cable service flow activity-timeout

To configure the activity timeout for dynamic cable service flows in DOCSIS 1.1 environments, where PacketCable is inactive, use the **cable service flow activity-timeout** command in global configuration mode. To remove the activity timer once configured, use the **no** form of this command.

cable service flow activity-timeout n

no cable service flow activity-timeout [ < n > ]

| Syntax Description | n | The timeout length in seconds. Valid range is 0 - 65535 seconds. Setting this value to 0 configures the service flow to never timeout. |  |
|--------------------|---|----------------------------------------------------------------------------------------------------|--|
|                    |   | service now to never timeout.                                                                                                    |  |

**Command Default** The default timeout length for a DOCSIS 1.0+ cable service flow is 300 seconds (five minutes).

## **Command Modes** Global configuration (config)

| Command History | Release        | Modification                                                                                               |
|-----------------|----------------|----------------------------------------------------------------------------------------------------|
|                 | 12.3(13a)BC2   | This command was introduced to support DOCSIS 1.1 service flow operation in non-Packet-Cable environments. |
|                 | IOS-XE 3.15.0S | This command was implemented on the Cisco cBR Series Converged Broadband Routers.                          |

**Usage Guidelines** 

Dynamic service flows in DOCSIS 1.0+ are created with a default activity timeout of 300 seconds. This enables the deletion of idle service flows after five minutes. This new command enables such functions within DOCSIS 1.1 environments with a wide range of timeout length options.

In DOCSIS 1.1, the default inactivity timeout is often set by the application that triggers the creation of dynamic service flows. PacketCable frequently performs this function when supported on the Cisco CMTS. However, this new command configures inactivity timeout where PacketCable is not active on the Cisco CMTS.

Note

When PacketCable is supported, PacketCable sets the inactivity timeout from the PacketCable gate, and the PacketCable activity overrides timeout values set with this command. This is the case even where the inactivity timeout is set to zero, which configures the service flow to never timeout.

Apart from PacketCable, this command enables the cable modemto control the setup of the dynamic service flows, and to remove inactive service flows. During the creation of service flows, all Upstream and Downstream flows in the request are checked to see if the configured activity timeout needs to be applied.

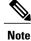

The **cable service flow activity-timeout** command affects new calls only; it does not clear any existing hung flows. To clear existing flows, use the **test cable dsd** *mac-add sid* command.

#### **Examples**

The following example in global configuration mode configures the cable modems connected to the Cisco CMTS to use activity timeout of zero, which means that related service flows do not timeout in a non-PacketCable environment:

Router(config) # cable service flow activity-timeout 0

| Command                                                                       | Description                                                                                                    |
|-------------------------------------------------------------------------------|----------------------------------------------------------------------------------------------------|
| cable qos profile                                                             | Creates a DOCSIS 1.0 QoS profile.                                                                                              |
| (Not for Cisco cBR Series Routers) cable service<br>flow inactivity-threshold | Sets the amount of time a dynamic service-flow can<br>be present in the system without any activity<br>(DOCSIS 1.1 operation). |
| show cable service-class                                                      | Displays the service classes that have been created.                                                                           |

# cable service flow inactivity-threshold

To set the inactivity threshold value for service flows using Unsolicited Grant Service with Activity Detection (UGS-AD), use the **cable service flow inactivity-threshold** command in global configuration mode. To disable the inactivity timer and reset the threshold limit timer to its default of 10 seconds, so that service flows revert to UGS activity only, use the **no** form of this command.

cable service flow inactivity-threshold n

no cable service flow inactivity-threshold n

| Syntax Description | n | Specifies the threshold limit in seconds, with 10    |
|--------------------|---|------------------------------------------------------|
|                    |   | seconds as the default. Configurable limits are 1 to |
|                    |   | 3600 seconds.                                        |

**Command Default** The default is to enable the inactivity timer, with a default value of 10 seconds.

## **Command Modes** Global configuration (config)

| Command History | Release        | Modification                                                                                             |
|-----------------|----------------|----------------------------------------------------------------------------------------------------|
|                 | 12.1(4)CX      | This command replaced the <b>cable service-flow inactivity-timeout</b> command for DOCSIS 1.1 operation. |
|                 | 12.2(4)BC1     | Support for this command was added to the Release 12.2 BC train.                                         |
|                 | IOS-XE 3.15.0S | This command is not supported on the Cisco cBR Series Converged Broadband Routers.                       |

#### **Usage Guidelines**

DOCSIS 1.1 allows a CM to request Unsolicited Grant Service (UGS) for an upstream, allowing the CM to reserve a certain amount of Constant Bit Rate (CBR) bandwidth for real-time traffic, such as Voice-over-IP (VoIP) calls. The UGS-AD variation allows the CMTS to switch a service flow to Real Time Polling Service (RTPS) after a certain period of inactivity, so that bandwidth is not reserved when it is not needed. The CM can then request UGS service when the flow again becomes active.

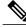

Note

This command replaced the **cable service-flow inactivity-timeout** command, which was used in DOCSIS 1.0 operation to enable or disable watchdog cleanup of dynamic service flows that are not sending any packets on the upstream.

The **cable service flow inactivity-threshold** command sets the inactivity timer for how long a service flow must be inactive before the CMTS can switch it from UGS-AD to RTPS. The **no cable service flow** 

I

inactivity-threshold command disables the timer and resets it to its default value of 10 seconds, so that the CMTS always provides UGS service to the service flow, even when the flow is idle.

| <u>^</u>         | · · · · · · · · · · · · · · · · · · ·                                                                                                    |                                                                                                    |  |  |  |
|------------------|----------------------------------------------------------------------------------------------------|----------------------------------------------------------------------------------------------------|--|--|--|
| Caution          | The <b>no cable service flow inactivity-threshold</b> command effectively disables the use of RTPS and USG-AD services and configures the CMTS to provide only UGS services. This will prevent a CM that registered for USG-AD services from being able to obtain upstream transmission opportunities, resulting in a significant loss of bandwidth when a large number of CMs are requesting UGS-AD service flows. |                                                                                                    |  |  |  |
| Examples         | The following example shows the inactivity timer being set to 20 seconds:<br>Router(config) # cable service flow inactivity-threshold 20                                                                                                    |                                                                                                    |  |  |  |
|                  |                                                                                                    |                                                                                                    |  |  |  |
|                  | Router (config) #<br>The following command disables the inactivity timer, so that the service flow remains UGS, even during<br>periods of inactivity:                                                                                                    |                                                                                                    |  |  |  |
|                  | Router(config)# no cable service flow i                                                                                                    | nactivity-threshold                                                                                                    |  |  |  |
|                  | Router(config)#                                                                                                    |                                                                                                    |  |  |  |
| Related Commands | Command                                                                                                    | Description                                                                                                    |  |  |  |
|                  | cable service class                                                                                                    | Sets the DOCSIS 1.1 service class parameters.                                                                                  |  |  |  |
|                  | cable service-flow inactivity-timeout                                                                                                    | Sets the amount of time a dynamic service-flow can<br>be present in the system without any activity<br>(DOCSIS 1.0 operation). |  |  |  |
|                  | show controllers cable                                                                                                    | Displays information for the cable interface.                                                                                  |  |  |  |

# cable service type

To redirect CMs matching a service-type to downstream frequency, use the **cable service type** command in global configuration mode. To cancel the redirection of CMs, use the **no** form of this command.

cable service type service-type-id ds-frequency frequency

no cable service type service-type-id ds-frequency frequency

## **Syntax Description**

| service-type-id        | Specifies the service type identifier to be redirected.          |
|------------------------|------------------------------------------------------------------|
|                        | The maximum length of <i>service-type-id</i> is 16.              |
| ds-frequency frequency | Specifies the downstream frquency the CMs will be redirected to. |

### Command Default Disabled

## **Command Modes** Global configuration (config)

| <b>Command History</b> | Release                    | Modification                                                                                                    |
|------------------------|----------------------------|----------------------------------------------------------------------------------------------------|
|                        | 12.2(33)SCB                | This command was introduced.                                                                                                    |
|                        | IOS-XE 3.15.OS             | This command is not supported on the Cisco cBR Series Converged Broadband Routers.                                                                                 |
| Usage Guidelines       |                            | the CMs matching a particular service-type identifier to downstream frequency.<br>e redirected to one frequency. However, one service type cannot be redirected to |
| Examples               | The following example show | vs how to redirect the CMs matching the service type to downstream frequency:                                                                                      |
|                        | Router(config)# cable se   | ervice type commercial ds-frequency 519000000                                                                                                    |

# cable set mpls-experimental

To specify experimental bits for Multiprotocol Label Switching (MPLS) labels, use the **cable set mpls-experimental** command in Ethernet service configuration mode. To disable this configuration, use the **no** form of this command.

cable set mpls-experimental value

no cable set mpls-experimental value

| Syntax Description      | value                                                                                                    |                                                                   | Experimental bit for MPLS labels. Valid values are from 0 to 7.     |
|-------------------------|----------------------------------------------------------------------------------------------------|-------------------------------------------------------------------|---------------------------------------------------------------------|
| Command Default         | If this command is not used, the                                                                                                    | e experimental bits on                                            | the MPLS label are set to zero.                                     |
| Command Modes           | Ethernet service configuration (                                                                                                    | (config-ethsrv)                                                   |                                                                     |
| <b>Command History</b>  | Release                                                                                                    | Modification                                                      |                                                                     |
|                         | 12.2(33)SCC                                                                                                    | This command w                                                    | vas introduced in Cisco IOS Release 12.2(33)SCC.                    |
|                         | IOS-XE 3.15.OS                                                                                                    | This command v<br>Broadband Rout                                  | vas implemented on the Cisco cBR Series Converged ers.              |
| Usage Guidelines        | The experimental bits are set for WAN interface.                                                                                                   | r all inner and outer M                                           | IPLS labels for the egress Layer 2 VPN traffic on the               |
| Examples                | The following example shows l                                                                                                    | now to set an experime                                            | ental bit for MPLS labels on a Cisco uBR10012 router:               |
|                         | Router# configure terminal<br>Router(config)# cable l2vp<br>Router(config-l2vpn)# serv<br>Router(config-ethsrv)# xco<br>Router(config-ethsrv)# cab | n 0000.396e.6a68 cu<br>ice instance 2000 E<br>nnect 101.1.0.2 221 | thernet<br>encapsulation mpls pw-type 4                             |
| <b>Related Commands</b> | Command                                                                                                    |                                                                   | Description                                                         |
|                         | cable l2vpn                                                                                                    |                                                                   | Enables Ethernet L2VPN service and enters L2VPN configuration mode. |

٦

| Command          | Description                                                        |  |
|------------------|--------------------------------------------------------------------|--|
| service instance | Configures an Ethernet service instance for a particular customer. |  |
| xconnect         | Binds an attachment circuit to a pseudowire.                       |  |

# cable sflog

To enable service flow logging and to configure the number and duration of entries in the log, use the **cable sflog** command in global configuration mode. To disable service flow logging, use the **no** form of the command.

cable sflog max-entry number entry-duration time

no cable sflog

#### **Syntax Description**

| max-entry number    | Specifies the maximum number of entries in the service flow log. When the log becomes full, the oldest entries are deleted to make room for new entries. The valid range is 0 to 59999, with a default of 0 (which disables service flow logging).           |
|---------------------|----------------------------------------------------------------------------------------------------|
|                     | <b>Note</b> The <b>max-entry</b> value applies to the entire chassis on the Cisco uBR7100 series and Cisco uBR7200 series routers, but applies to individual cable line cards on the Cisco uBR10012 router and Cisco cBR Series Converged Broadband Routers. |
| entry-duration time | Specifies how long, in seconds, entries can remain in<br>the service flow log. The CMTS deletes entries in the<br>log that are older than this value. The valid range is<br>1 to 86400 seconds, with a default value of 3600<br>seconds (1 hour).            |

## **Command Default** max-entry = 0 (service flow logging is disabled) and entry-duration = 3600 seconds

## **Command Modes** Global configuration (config)

| <b>Command History</b> | Release        | Modification                                                                      |
|------------------------|----------------|-----------------------------------------------------------------------------------|
|                        | 12.2(15)BC1    | This command was introduced.                                                      |
|                        | IOS-XE 3.15.OS | This command was implemented on the Cisco cBR Series Converged Broadband Routers. |

#### **Usage Guidelines**

I

A DOCSIS specification currently being developed requires the DOCSIS CMTS to maintain a log table that contains entries of deleted service flows. The **cable sflog** command enables the logging of deleted service flows in this table and also sets the maximum number of entries in the log. When the log becomes full, the oldest entries are deleted to make room for the newest ones.

This command also configures how long each entry can remain in the log. When an entry has been in the table for the specified time, the CMTS deletes it, even if the log is not currently full.

To display the service flow log, use SNMP commands to display the docsQosServiceFlowLogEntry entries in the docsQosServiceFlowLogTable table. These attributes are defined in the *Data Over Cable System Interface Specification Quality of Service Management Information Base (DOCSIS-QOS MIB)* internet draft.

Cisco IOS Release 12.2(15)BC1 supports version 4 of this DOCSIS-QOS MIB draft, which is available on the IETF Internet-Drafts web site: http://http://www.ietf.org/ID.html

|                                                                                                    | Note        | At the time of this document's release, the DOCSIS-QOS MIB is still in draft form and is therefore sub to change in future releases of Cisco IOS software.                                                                                                    |  |
|----------------------------------------------------------------------------------------------------|-------------|----------------------------------------------------------------------------------------------------|--|
|                                                                                                    |             | The <b>max-entry</b> value specified by this command applies to the entire chassis for the Cisco uBR7100 series and Cisco uBR7200 series routers, but to individual line cards on the Cisco uBR10012 and Cisco cBR Series Converged Broadband Routers. However, the Cisco uBR10012 and Cisco cBR Series Converged Broadband Routers still maintain only one log table for all deleted service flows.                                                      |  |
| For example, if the <b>max-entry</b> value is set to 10,000 on a Cisco uBR7200 series router, table holds a maximum of 10,000 entries for all cable line cards in the chassis. If the <b>m</b> to 10,000 on a Cisco uBR100012 router that has four cable line cards installed, the serve |             | For example, if the <b>max-entry</b> value is set to 10,000 on a Cisco uBR7200 series router, the service flow log table holds a maximum of 10,000 entries for all cable line cards in the chassis. If the <b>max-entry</b> value is set to 10,000 on a Cisco uBR100012 router that has four cable line cards installed, the service flow log table holds a maximum of 40,000 entries, with each cable line card having a maximum of 10,000 entries each. |  |
| Examples                                                                                                    |             | The following example shows how to enable service flow logging with a maximum of 2,000 entries in the log, and with each entry remaining in the log for a maximum of 2 hours (7200 seconds):                                                                                                    |  |
|                                                                                                    |             | Router (config) # cable sflog max-entry 2000 entry-duration 7200<br>The following example shows how to set the max-entry value to its default of 0 and disable service flow<br>logging:                                                                                                    |  |
|                                                                                                    |             | Router# configure terminal                                                                                                    |  |
|                                                                                                    |             | Router(config)# no cable sflog                                                                                                    |  |
|                                                                                                    |             | Router(config)# exit                                                                                                    |  |
|                                                                                                    |             | Router#                                                                                                    |  |
| Deleted Com                                                                                                    | <del></del> |                                                                                                    |  |

| Command                                 | Description                                                                                                    |  |
|-----------------------------------------|----------------------------------------------------------------------------------------------------|--|
| cable service-flow inactivity-timeout   | Sets the amount of time a dynamic service-flow can<br>be present in the system without any activity<br>(DOCSIS 1.0 operation). |  |
| cable service flow inactivity-threshold | Sets the amount of time a dynamic service-flow can<br>be present in the system without any activity<br>(DOCSIS 1.1 operation). |  |

# cable shared-secondary-secret

**IOS-XE 3.15.OS** 

To configure one or more secondary shared-secret keys that CMs can use to successfully process the DOCSIS configuration file and register with the CMTS, use the **cable shared-secondary-secret** command in cable interface configuration mode. To remove the secondary shared secrets, use the **no** form of this command.

cable shared-secondary secret index index-num [0] 7] authentication-key

no cable shared-secondary secret index index-num

|--|

| index index-numSpecifies the order in which the CMTS with secondary shared-secrets to verify the CM registration process. The valid range is 1 to 1 |                                                                                                    |  |
|----------------------------------------------------------------------------------------------------|----------------------------------------------------------------------------------------------------|--|
| 0                                                                                                    | (Optional) Specifies that an unencrypted message will follow.                                                                                                    |  |
| 7                                                                                                    | (Optional) Specifies that an encrypted message will follow.                                                                                                    |  |
|                                                                                                    | <b>Note</b> As a general rule, the 7 option is not used by users at the command line because it requires a pre-encrypted password. Typically, the 7 option is useful only when cutting and pasting commands from another router's configuration file. |  |
| authentication-key                                                                                                    | Text string specifying the shared secret string. When<br>you also use the <b>service password-encryption</b><br>command, the key is stored in encrypted form. The<br>text string can be any arbitrary string up to 80<br>characters in length.        |  |

| Command Default | No secondary shared secret is used. If no encryption option is specified, the key is stored in the configuration file as encrypted text if the <b>service password-encryption</b> command has also been given. |                                  |
|-----------------|----------------------------------------------------------------------------------------------------|----------------------------------|
| Command Modes   | Interface configuration—                                                                                                    | cable interface only (config-if) |
| Command History | Release                                                                                                    | Modification                     |
|                 | 12.2(8)BC2                                                                                                    | This command was introduced.     |

Broadband Routers.

This command was implemented on the Cisco cBR Series Converged

#### Usage Guidelines

The **cable shared-secondary-secret** command can be used to supplement the **cable shared-secret** command so as to prevent unauthorized interception and alteration of the DOCSIS configuration file that is downloaded to the CM during the registration process. The DOCSIS specification allows for a CM and CMTS to use a shared secret (a secret encryption string) to calculate the MD5 Message Integrity Check (MIC) value for the DOCSIS configuration file that is downloaded to the CM.

The CM must use the proper shared secret encryption string to successfully decrypt and process the configuration file, and then register with the CMTS. If the CM does not have the proper encryption string, it will be unable to calculate the proper MIC value, and the **show cable modem** command will show **reject(m)** for the modem to indicate a MIC authentication failure.

The **cable shared-secondary-secret** command allows a cable operator to specify up to 16 alternate DOCSIS shared secrets. If a CM has a MIC authentication failure during registration, the CMTS then checks the MIC values using the alternate shared secrets. If a match is found, the CM is allowed online. If none of the alternate MIC values match the value returned by the CM, the CMTS refuses to allow the CM to come online and instead logs a MIC authentication failure.

The use of secondary shared secrets allow the MSO to gradually phase in changes to the shared secret key. If a shared secret has been compromised, or if the MSO decides to regularly change the shared secret, the MSO can use the **cable shared-secret** command to immediately change the primary shared secret. The previous key can then be made a secondary shared secret, using the **cable shared-secret** command, so that CMs can continue to register until the MSO can change all of the DOCSIS configuration files to use the new shared secret.

To use the secondary shared-secret feature, you must do the following:

• You must specify a shared secret with the **cable shared-secret** command. The **cable shared-secondary-secret** command has no effect if you have not specified a primary shared secret.

Note

At any particular time, the majority of CMs should use the primary shared secret to avoid excessive registration times.

• Create DOCSIS configuration files that use the shared-secret encryption string to create the MD5 MIC value. This can be done using the Cisco DOCSIS Configurator tool by entering the shared-secret string in the **CMTS Authentication** field in the **Miscellaneous** parameters.

Tip

The shared-secret string itself is not saved in the DOCSIS configuration file, so you must re-enter the string in the "CMTS Authentication" field whenever you create or edit a DOCSIS configuration file using the Cisco DOCSIS Configurator tool.

- Use the **cable shared-secondary-secret** command to configure the cable interfaces with one or more matching shared-secret strings. The string configured on an interface must match the string used to create the DOCSIS configuration files downloaded to the CMs on that interface, or the CMs will not be able to register. You can use different shared secrets for each interface, if you are also using a different set of configuration files for each interface.
- To encrypt the shared-secret strings in the CMTS configuration, you must include the **service password-encryption** global configuration command in the router's configuration.

```
Note
```

You cannot use the shared secret feature with the files created by the internal DOCSIS configuration file editor (cable config-file command).

```
Examples
                    The following example shows how to specify multiple secondary shared-secret string using encrypted keys:
                    Router# configure terminal
                    Router(config) # service password-encryption
                    Router(config) # int c6/0
                    Router(config-if) # cable shared-secret n01jk 1a
                    Router(config-if)# cable shared-secondary-secret index 1 cabl3-x21b
                    Router(config-if)# cable shared-secondary-secret index 2 dasc9 ruld55ist5q3z
                    Router(config-if)# cable shared-secondary-secret index 3 j35u556 x 0
                    Router(config-if) # exit
                    Router(config) # exit
                    Router# show running-config | include shared
                    cable shared-secret 7 1407513181A0F13253920
                    cable shared-secondary-secret 7 14031A021F0D39263D3832263104080407
                    cable shared-secondary-secret 7 071B29455D000A0B18060615142B38373F3C2726111202431259545D6
                    cable shared-secondary-secret 7 0501555A34191B5F261D28420A555D
                    Router#
```

Note

In this example, the shared-secret strings are initially entered as clear text, but because the **service password-encryption** command has been used, the strings are encrypted in the configuration file.

| Command              | Description                                                                                                    |
|----------------------|----------------------------------------------------------------------------------------------------|
| cable dynamic-secret | Enables the dynamic shared secret feature, so that<br>DOCSIS configuration files are verified with a<br>dynamically generated shared secret.                                                                                         |
| cable shared-secret  | Configures an authentication shared-secret key that<br>CMs must use to successfully process the DOCSIS<br>configuration file and register with the CMTS.                                                                             |
| cable tftp-enforce   | Requires that all CMs on a cable interface attempt to<br>download a DOCSIS configuration file using the<br>Trivial File Transfer Protocol (TFTP) through the<br>cable interface before being allowed to register and<br>come online. |

# cable shared-secret

To configure an authentication shared-secret encryption key that CMs must use to successfully process the DOCSIS configuration file and register with the CMTS, use the **cable shared-secret** command in cable interface configuration mode. To disable the use of a shared-secret key during the CM registration phase, use the **no** form of this command.

cable shared-secret [0] 7] authentication-key

no cable shared-secret

#### **Cisco cBR Series Converged Broadband Routers**

cable shared-secret {0 | 7} authentication-key

## **Syntax Description** 0 (Optional) Specifies that an unencrypted message (clear text) will follow. 7 (Optional) Specifies that an encrypted message will follow. Note As a general rule, the 7 option is not used by users at the command line because it requires a pre-encrypted password. Typically, the 7 option is useful only when cutting and pasting commands from another router's configuration file. Text string specifying the shared secret string. When authentication-key you also use the service password-encryption command, the key is stored in encrypted form. The text string can be any arbitrary string up to 80 characters in length.

| Command Default | No shared-secret encryption key is used during registration, only the default DOCSIS MD5-encrypted checksum.<br>When <b>cable shared-secret</b> is given without specifying an encryption option, the key is stored in the<br>configuration file as an encrypted password if the <b>service password-encryption</b> command has also been<br>given. |                                   |
|-----------------|----------------------------------------------------------------------------------------------------|-----------------------------------|
| Command Modes   | Interface configuration-                                                                                                    | -cable interface only (config-if) |
| Command History | Release                                                                                                    | Modification                      |
|                 | 11.3 XA                                                                                                    | This command was introduced.      |

| Release        | Modification                                                                      |
|----------------|-----------------------------------------------------------------------------------|
| IOS-XE 3.15.OS | This command was implemented on the Cisco cBR Series Converged Broadband Routers. |

#### **Usage Guidelines**

The **cable shared-secret** command can be used to prevent unauthorized interception and alteration of the DOCSIS configuration file that is downloaded to the CM during the registration process. The **cable shared-secret** command specifies a secret encryption string that the CMTS uses to calculate the MD5 Message Integrity Check (MIC) value that is appended to every DOCSIS configuration file and that the CMTS use to verify the file's integrity.

The CM must use the shared secret encryption string to successfully decrypt and process the configuration file, and then register with the CMTS. If the CM does not have the proper encryption string, it will be unable to calculate the proper MIC value, and the **show cable modem** command will show **reject(m)** for the modem to indicate a MIC authentication failure.

To use the shared-secret feature, you must do the following:

• Create DOCSIS configuration files that use the shared-secret encryption string to create the MD5 MIC value. This can be done using the Cisco DOCSIS Configurator tool by entering the shared-secret string in the "CMTS Authentication" field in the "Miscellaneous" parameters.

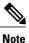

The shared-secret string itself is not saved in the DOCSIS configuration file, so you must re-enter the string in the "CMTS Authentication" field whenever you create or edit a DOCSIS configuration file using the Cisco DOCSIS Configurator tool.

- Use the **cable shared-secret** command to configure the cable interfaces with a matching shared-secret string. The string configured on an interface must match the string used to create the DOCSIS configuration files downloaded to the CMs on that interface, or the CMs will not be able to register. You can use different shared secrets for each interface, if you are also using a different set of configuration files for each interface.
- To encrypt the shared-secret string in the CMTS configuration, you must include the **service password-encryption** global configuration command in the router's configuration.

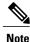

You cannot use the shared secret feature with the files created by the internal DOCSIS configuration file editor (cable config-file command).

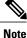

In Cisco IOS Release 12.2(8)BC2 and later releases, you can also use the **cable shared-secondary-secret** command to specify multiple shared-secret strings, so that you can gradually phase in a new shared secret string.

#### Upgrading When Using Shared Secret Passwords

Cisco IOS Release 12.2 BC changed the encryption algorithm used for the **cable shared-secret** command. If you are upgrading from a Cisco IOS 12.1 EC or 12.0 SC release, you cannot cut and paste the **cable** 

I

**shared-secret** configuration lines that include an encrypted password. Instead, you must re-enter the original shared secret passwords at the CLI prompt, and then resave the configuration.

For example, if the actual shared secret password is "cm-sharedsecret-password", enter the **cable shared-secret cm-sharedsecret-password** command at the CLI prompt. If you have enabled password encryption, the configuration file will then show only the newly encrypted password.

Note

This change affects only the encryption of the passwords that are stored in the configuration file. It does not affect the actual encryption that is used between the CMTS and CMs, so you do not need to change the shared secret in the DOCSIS configuration files for the CMs.

#### Examples

The following example shows how to specify a shared-secret string using an encrypted key:

```
Router# configure terminal

Router(config)# service password-encryption

Router(config)# int c6/0

Router(config-if)# cable shared-secret password

Router(config-if)# exit

Router(config)# exit

Router# show running-config | include shared

cable shared-secret 7 1407513181A0F13253920

Router#
```

Note

In this example, the shared-secret string is initially entered as clear text, but because the **service password-encryption** command has been used, the string is encrypted in the configuration file.

The following example shows how to remove the use of a shared-secret encryption key on a cable interface. That particular interface then ignores any shared-secret that is used when calculating the MD5 checksum:

```
Router# configure terminal
```

```
Router(config)# int c6/0
```

Router(config-if)# no cable shared-secret
Router(config-if)# end
Router#

| Command                       | Description                                                                                                    |
|-------------------------------|----------------------------------------------------------------------------------------------------|
| cable dynamic-secret          | Enables the dynamic shared secret feature, so that<br>DOCSIS configuration files are verified with a<br>dynamically generated shared secret.                 |
| cable shared-secondary-secret | Configures one or more secondary shared-secret keys<br>that CMs can use to successfully process the DOCSIS<br>configuration file and register with the CMTS. |

ſ

| Command            | Description                                                                                                    |
|--------------------|----------------------------------------------------------------------------------------------------|
| cable tftp-enforce | Requires that all CMs on a cable interface attempt to<br>download a DOCSIS configuration file using the<br>Trivial File Transfer Protocol (TFTP) through the<br>cable interface before being allowed to register and<br>come online. |

# cable sid-cluster-group

To configure a SID cluster group on a cable interface line card, use the **cable sid-cluster-group** command in cable interface configuration mode. To disable the configuration, use the **no** form of this command.

cable sid-cluster-group [dynamic| req-multiplier value| num-of-cluster number]

no cable sid-cluster-group [dynamic| req-multiplier value| num-of-cluster number]

#### Syntax Description

| dynamic               | If specified, the SID cluster is dynamically derived based on the service flow rate.                                                                                                    |
|-----------------------|----------------------------------------------------------------------------------------------------|
| req-multiplier value  | Specifies the queue-depth request byte multiplier.<br>Valid values are 1, 2, 4, 8, and 16. A cable modem<br>uses queue-depth based requesting for all bandwidth<br>requests, if the Multiple Transmit Channel mode is<br>enabled. |
| num-of-cluster number | Specifies the number of SID clusters. Valid values are from 1 to 8. The default value is 1.                                                                                                    |

#### **Command Default** None

Com

**Command Modes** Interface configuration (config-if)

| nmand History | Release        | Modification                                                                       |
|---------------|----------------|------------------------------------------------------------------------------------|
|               | 12.2(33)SCC    | This command was introduced in Cisco IOS Release 12.2(33)SCC.                      |
|               | IOS-XE 3.15.0S | This command is not supported on the Cisco cBR Series Converged Broadband Routers. |

Usage Guidelines Configure the cable sid-cluster-group num-of-cluster 2 command to achieve desired upstream bonded speeds. Alternatively, use a large upstream Max Traffic burst in the cable modem file (such as 30 kB). The Max Concat burst in the cable modem file need not be changed because DOCSIS 3.0 uses continuous concatenations and fragmentation (CCF) and can therefore use the default value of 3044 in the Max Concat field.

If the **cable sid-cluster-group** command is not used, the router accepts the default SID cluster configuration. By default, only one SID cluster is configured.

I

**Examples** The following example shows how to configure a SID cluster on a cable interface in slot 5, subslot 1, and port 0 on a Cisco uBR10012 router:

```
Router# configure terminal
Router(config)# interface cable 5/1/0
Router(config-if)# cable sid-cluster-group
Router(config-if)# cable sid-cluster-group dynamic
Router(config-if)# cable sid-cluster-group req-multiplier 8
Router(config-if)# cable sid-cluster-group num-of-cluster 2
Associated Features
```

The cable sid-cluster-group command is used to configure the Upstream Channel Bonding feature.

 Related Commands
 Command
 Description

 cable sid-cluster-switching
 Specifies SID cluster switchover criteria on a cable interface line card.

# cable sid-cluster-switching

To specify Service ID (SID) cluster switchover criteria on a cable interface line card, use the **cable sid-cluster-switching** command in cable interface configuration mode. To disable the configuration, use the **no** form of this command.

cable sid-cluster-switching [max-outstanding-byte *value*| max-request *value*| max-time *seconds*| max-total-byte *value*]

no cable sid-cluster-switching [max-outstanding-byte value| max-request value| max-time seconds| max-total-byte value]

## **Syntax Description**

| max-outstanding-byte value | (Optional) Specifies the total size, in bytes, for<br>outstanding requests using the SID cluster. The valid<br>values are from 0 to 4294967295.                             |
|----------------------------|----------------------------------------------------------------------------------------------------|
| max-request value          | (Optional) Specifies the maximum number of requests that can be made using the SID cluster. The valid values are from 0 to 255. The default value is 1.                     |
|                            | Note Do not use 0 as a value for this configuration. The value 0 is used for Cisco Internal purposes only.                                                                  |
| max-time milliseconds      | (Optional) Specifies the total time, in milliseconds, that a service flow can continue to use the SID cluster for bandwidth requests. The valid values are from 0 to 65535. |
| max-total-byte value       | (Optional) Specifies the total number of bytes that<br>can be requested using the SID cluster. The valid<br>values are from 0 to 4294967295.                                |

**Command Default** N

None

**Command Modes** Interface configuration (config-if)

# Command History Release Modification 12.2(33)SCC This command was introduced in Cisco IOS Release 12.2(33)SCC. IOS-XE 3.15.0S This command is not supported on the Cisco cBR Series Converged Broadband Routers.

| Usage Guidelines | If the service flow has only one SID cluster and the SID cluster switchover criterion limit is met, the cable modem stops sending bandwidth requests until the SID cluster is cleared.                                                                                                    |  |  |
|------------------|----------------------------------------------------------------------------------------------------|--|--|
|                  | The SID cluster configuration along with switchover criterion may impact overall system performance. So we recommend not to customizing switchover criterion unless justified. The default switchover criterion will meet most of the requirements. If the <b>cable sid-cluster-switching</b> command is not used, the router accepts the default SID cluster switchover criterion. That is only one request can be made using the SID cluster. |  |  |
| Examples         | The following example shows how to specify SID cluster switchover criteria on a cable interface in slot 5, subslot 1, and port 0 on a Cisco uBR10012 router:                                                                                                    |  |  |
|                  | Router# configure terminal<br>Router(config)# interface cable 5/1/0<br>Router(config-if)# cable sid-cluster-switching<br>Router(config-if)# cable sid-cluster-switching max-outstanding-byte 4444<br>Router(config-if)# cable sid-cluster-switching max-request 222<br>Router(config-if)# cable sid-cluster-switching max-time 444<br>Router(config-if)# cable sid-cluster-switching max-total-byte 67890                                       |  |  |

# **Related Commands**

ſ

| Command                 | Description                                              |
|-------------------------|----------------------------------------------------------|
| cable sid-cluster-group | Configures a SID cluster on a cable interface line card. |

# cable sip cir-scale

To configure the committed information rate (CIR) scaling ratio for scaling the admission control (AC) bandwidth for all Modular Cable and Wideband interfaces on a SIP, use the **cable sip cir-scale** command in global configuration mode. To disable the configuration, use the **no** form of the command.

cable sip slot cir-scale percent

no cable sip slot cir-scale

| Syntax Description | slot    | Slot number of the SIP on the Cisco uBR10012 router. The valid values are 1 and 3.     |
|--------------------|---------|----------------------------------------------------------------------------------------|
|                    | percent | Percentage for scaling the AC bandwidth on the SIP. The valid range is from 10 to 100. |

**Command Default** The AC bandwidth on the SIP is not scaled (that is, 100%).

## **Command Modes** Global configuration (config)

| <b>Command History</b> | Release        | Modification                                                                       |
|------------------------|----------------|------------------------------------------------------------------------------------|
|                        | 12.2(33)SCI    | This command was introduced.                                                       |
|                        | IOS-XE 3.15.OS | This command is not supported on the Cisco cBR Series Converged Broadband Routers. |

### **Usage Guidelines**

When CIR scaling is configured, the maximum reserved bandwidth is scaled based on the specified percent.

Note

Do not change the CIR scaling value frequently as it can increase the system load.

The table below provides the recommended values for the CIR scaling:

#### Table 1: Recommended Values for the CIR Scaling

| Shared Port Adapters                           | Recommended CIR Scaling |
|------------------------------------------------|-------------------------|
| 4 x Cisco 3 Gbps Wideband Shared Port Adapters | 100%                    |
| 4 x Cisco 6 Gbps Wideband Shared Port Adapters | 50%                     |

| Shared Port Adapters                                                                             | Recommended CIR Scaling |
|--------------------------------------------------------------------------------------------------|-------------------------|
| 2 x Cisco 6 Gbps Wideband Shared Port Adapters                                                   | 100%                    |
| 1 x Cisco 6 Gbps Wideband Shared Port Adapter and 3 x Cisco 3 Gbps Wideband Shared Port Adapters | 80%                     |

# Examples

I

The following examples shows how to set the CIR value to 50%:

Router# configure terminal Router(config)# cable sip 1 cir-scale 50

# cable sip fpd-auto

To configure the automatic upgrade and downgrade of field-programmable device (FPD) image based on the card configuration, use the **cable sip fpd-auto** command in global configuration mode. To disable the configuration, use the **no** form of the command.

cable sip *slot* fpd-auto

| Syntax Description | slot                                                               | Slot number of the SIP on the Cisco uBR10012 router.<br>The valid values are 1 and 3. |
|--------------------|--------------------------------------------------------------------|---------------------------------------------------------------------------------------|
| Command Default    | Automatic upgrade and down                                         | ngrade of FPD image is disabled.                                                      |
| Command Modes      | Global configuration (config                                       | ;)                                                                                    |
| Command History    | Release                                                            | Modification                                                                          |
|                    | 12.2(33)SCI1                                                       | This command was introduced.                                                          |
|                    | IOS-XE 3.15.OS                                                     | This command is not supported on the Cisco cBR Series Converged Broadband Routers.    |
| Usage Guidelines   |                                                                    | For automatic upgrade of Cisco 3 Gbps Wideband Shared Port Adapter and                |
| Examples           |                                                                    | Wideband Shared Port Adapter FPD images.                                              |
| •                  | Router# <b>configure termin</b><br>Router(config)# <b>cable si</b> | al                                                                                    |

Slot number of the SIP on the Cisco uBR10012 router.

# cable sip ib-stats

To configure the Ironbus throughput warning message threshold and print interval on a SIP, use the **cable sip ib-stats** command in global configuration mode. To disable the configuration, use the **no** form of the command.

cable sip slot ib-stats bandwidth-usage percent message-throttle minutes

no cable sip *slot* ib-stats

Syntax Description slot

|                          | The valid values are 1 and 3.                                                                                        |
|--------------------------|----------------------------------------------------------------------------------------------------|
| bandwidth-usage percent  | Specifies the bandwidth usage, in percentage. The valid range is from 50 to 100. The default value is 90%.           |
| message-throttle minutes | Specifies the warning message interval, in minutes. The valid range is from 0 to 60. The default value is 2 minutes. |

## Command Default None

**Command Modes** Global configuration (config)

| d History | Release        | Modification                                                                       |
|-----------|----------------|------------------------------------------------------------------------------------|
|           | 12.2(33)SCI    | This command was introduced.                                                       |
|           | IOS-XE 3.15.0S | This command is not supported on the Cisco cBR Series Converged Broadband Routers. |

### Usage Guidelin

Note

If the warning message interval is set to 0, then the warning message is not displayed.

**Examples** 

Command

The following example shows how to set the bandwidth usage to 50% and the warning message interval to 10 minutes:

```
Router# configure terminal
Router(config)# cable sip 1 ib-stats bandwidth-usage 50 message-throttle 10
```

٦

| Command            | Description                                  |
|--------------------|----------------------------------------------|
| show ib statistics | Displays the Ironbus statistics information. |

# cable snmp cache active

To enable the SNMP cache status, use the **cable snmp cache active** command in global configuration mode. To disable the configuration, use the **no** form of this command.

cable snmp cache active

no cable snmp cache active

- **Syntax Description** This command has no keywords or arguments.
- **Command Default** SNMP cache is enabled.

**Command Modes** Global configuration (config)

| <b>Command History</b> | Release        | Modification                                                                                                    |
|------------------------|----------------|----------------------------------------------------------------------------------------------------|
|                        | IOS-XE 3.15.0S | This command was introduced on the Cisco cBR Series Converged<br>Broadband Routers. This command replaces the <b>cable bgsync active</b><br>command. |

| Usage Guidelines                                                                                                    | <b>6</b>                                                                                                    |                                 |  |
|----------------------------------------------------------------------------------------------------|----------------------------------------------------------------------------------------------------|---------------------------------|--|
| Import                                                                                                    | You must configure the <b>service internal</b> command in global configuration mode to enable or disable SNMP cache status. |                                 |  |
| The time interval for which the SNMP cache information is stored on the Supervisor is known as <i>age</i> and to 5 seconds. |                                                                                                    |                                 |  |
| Examples                                                                                                    | <b>Examples</b> The following example shows how to enable the SNMP cache status:                                            |                                 |  |
|                                                                                                    | <pre>outer(config)# service internal outer(config)# cable snmp cache active</pre>                                           |                                 |  |
| <b>Related Commands</b>                                                                                                    | Related Commands Command Description                                                                                        |                                 |  |
|                                                                                                    | show cable snmp cache-status                                                                                                | Displays the SNMP cache status. |  |

# cable snmp iftype ds-phy

Use the **cable snmp iftype ds-phy** command to change toggle the iftype for the downstream physical channels between the default Cisco defined mode and the IANA defined mode.

cable snmp iftype ds-phy value

| Syntax Description | value Deno                                                                                                    | otes the iftype of DS_PHY. The following values may be used:                       |  |
|--------------------|----------------------------------------------------------------------------------------------------|------------------------------------------------------------------------------------|--|
|                    | • 1—Cisco-defined value for iftype of DS_PHY.                                                                                                    |                                                                                    |  |
|                    | • 257—IANA-defined value for iftype of DS_PHY.                                                                                                    |                                                                                    |  |
|                    |                                                                                                    |                                                                                    |  |
| Command Default    | The default value is 1—Cisco defined iftype.                                                                                                    |                                                                                    |  |
| Command Modes      | Global Configuration (config)                                                                                                    |                                                                                    |  |
| Command History    | Release                                                                                                    | Modification                                                                       |  |
|                    | 12.2(33)SCH5                                                                                                    | This command was introduced.                                                       |  |
|                    | 12.2(33)SCI1                                                                                                    | This command is integrated from Cisco IOS Release 12.2(33)SCH5.                    |  |
|                    | IOS-XE 3.15.0S                                                                                                    | This command is not supported on the Cisco cBR Series Converged Broadband Routers. |  |
| Usage Guidelines   | This command is used to change the <b>iftype</b> of the downstream physical channel from the default Cisco-defined value 1, to the IANA-defined value 257. The command is also used to revert to the default Cisco-defined value.                                                                   |                                                                                    |  |
| Examples           | This example shows how to change the iftype value of the downstream physical channel for IANA:<br>Router(config)#cable snmp iftype ds-phy 257<br>This example shows how to verify that the iftype value has changed:<br>Router#show running-config   include iftype<br>cable snmp iftype ds-phy 257 |                                                                                    |  |

# cable source-route

To configure the virtual routing and forwarding instance (VRF) source route, use the **cable source-route** command in the cable modem's subinterface configuration mode. To disable the route, use the **no** form of this command.

cable source-route

no cable source-route

- **Syntax Description** This command has no arguments or keywords.
- **Command Default** The VRF source route is not configured.
- **Command Modes** Subinterface configuration (config-subif)

| History | Release        | Modification                                                                       |
|---------|----------------|------------------------------------------------------------------------------------|
|         | 12.2(33)SCF    | This command was introduced.                                                       |
|         | IOS-XE 3.15.0S | This command is not supported on the Cisco cBR Series Converged Broadband Routers. |

## **Examples**

Command

The following example shows how to configure the VRF source route:

Note

This command is supported on the Cisco uBR10012 broadband routers only.

Router(config-subif) # cable source-route

## **Related Commands**

I

| Command                        | Description                                                          |
|--------------------------------|----------------------------------------------------------------------|
| cable vrf-steering cable-modem | Steers or directs the cable modems to the specified VRF.             |
| ip vrf                         | Defines a VRF instance and enters the interface configuration mode.  |
| show ip arp vrf                | Displays which VRF contains a specific cable modem in the ARP table. |

# cable source-verify

To enable verification of IP addresses for CMs and CPE devices on the upstream, use the **cable source-verify** command in bundle interface configuration mode. To disable verification, use the **no** form of this command.

cable source-verify [dhcp| leasetimer value]

no cable source-verify

#### **Syntax Description**

| dhcp             | (Optional) Specifies that queries will be sent to verify<br>unknown source IP addresses in upstream data<br>packets.                                                                                                    |
|------------------|----------------------------------------------------------------------------------------------------|
| leasetimer value | (Optional) Specifies the time, in minutes, for how<br>often the router should check its internal CPE<br>database for IP addresses whose lease times have<br>expired. The valid range for value is 1 to 240 minutes,<br>with a default of 60 minutes. |

# **Command Default** Disabled. When the **dhcp** option is specified, the **leasetimer** option defaults to 60 minutes.

**Command Modes** Bundle Interface configuration (config-if)

| <b>Command History</b> | Release                 | Modification                                                                                                    |
|------------------------|-------------------------|----------------------------------------------------------------------------------------------------|
|                        | 11.3 XA                 | This command was introduced.                                                                                                    |
|                        | 12.0(7)T                | The <b>dhcp</b> keyword was added.                                                                                                    |
|                        | 12.0(10)SC, 12.1(2)EC   | Support was added for these trains.                                                                                                    |
|                        | 12.1(3a)EC              | Subinterface support was added.                                                                                                    |
|                        | 12.1(13)EC, 12.2(11)BC1 | The leasetimer keyword was added.                                                                                                    |
|                        | 12.2(15)BC1             | The verification of CPE devices was changed when using the <b>dhcp</b> keyword.                                                                      |
|                        | 12.2(15)BC2             | Support for verifying CMs and CPE devices that are on a different subnet than the cable interface was enhanced to use Reverse Path Forwarding (RFP). |
|                        |                         |                                                                                                    |

| Release        | Modification                                                                                                    |  |
|----------------|----------------------------------------------------------------------------------------------------|--|
| 12.3(9a)BC     | Cisco IOS Release 12.3(9a)BC adds the option of using a per SID basis<br>for deriving lease queries from CPE devices. This release also introduces<br>a global rate limit for lease queries initiated by downstream traffic. |  |
| IOS-XE 3.15.OS | This command was implemented on the Cisco cBR Series Converged Broadband Routers.                                                                                                    |  |

#### **Usage Guidelines**

Configuring the **cable source-verify** command on the bundle interface of a bundle will configure it for all of the slave interfaces in the bundle as well.

The **cable source-verify** command helps to prevent the spoofing of IP addresses by CMs or their CPE devices by verifying that the upstream packets coming from each CM are known to be associated with the IP address in that packet. Packets with IP addresses that do not match those associated with the CM are dropped.

In order to protect the Cisco CMTS from denial of service attacks, Cisco IOS Release 12.3(9a)BC adds the option of using a per SID basis for deriving leasequeries from CPE devices. This release also introduces a global rate limit for leasequeries initiated by downstream traffic. These enhancements reduce the CPU utilization of Dynamic Host Configuration Protocol (DHCP) Receive and ISR processes when the Cisco CMTS is configured with the **cable source-verify dhcp** and **no cable arp** commands.

When **cable source-verify dhcp** and **no cable arp** commands are configured, DHCP leasequery is sent for downstream packets to verify unknown IP addresses within the IP address range configured on the bundle interface.

For DHCP leasequery to work in the downstream direction, the Cisco Network Registrar (CNR) should be made aware of the DHCP Option 82. This is required to make the CMTS map the CPE IP address to the correct CM. To do this, configure the **ip dhcp relay information option** command on the bundle interface to insert service class relay agent option into the DHCP DISCOVER messages. When the configuration is in place, during DHCP DISCOVER, the values of DHCP Option 82 is cached by the CNR and is returned to the CMTS on any subsequent DHCP leasequery for that IP address.

The Cisco CMTS maintains a database that links the MAC and IP addresses of known CPE devices with the CMs that are providing network access for those CPE devices. The CMTS typically populates this database with information obtained by examining the DHCP packets sent between the CPE devices and the DHCP server. Other IP traffic provides information about which CMs service which CPE devices.

After the **cable source-verify** command is issued, every IP upstream packet is examined. If the IP and MAC addresses of the CPE device are already associated with a known, online CM, it is allowed through. If not, the source IP address is examined to determine if it belongs to the cable network. If so, and if the **dhcp** option is not used, the packet is allowed through.

## Using the dhcp Option

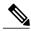

Note

Do not enable the local DHCP server on the Cisco CMTS and configure local DHCP address pools using the **ip dhcp pool** command, when using **dhcp** option, because this prevents DHCP address validation.

If the **dhcp** option is used, all packets with unknown IP addresses within the cable network are dropped, but the Cisco CMTS sends a DHCP leasequery message to the DHCP server to verify the IP address. If a valid response is received from the DHCP server, the CMTS updates its database with the new CPE device and

I

allows future traffic through. If the DHCP server does not return a successful response, all traffic from the CPE is dropped.

In Cisco IOS Release 12.2(15)BC1 and later releases, the **dhcp** option extends the verification to CPE devices that had been online using a valid IP address but then were reconfigured by the user with an unused static IP address. With Cisco IOS Release 12.2(15)BC1 and later, CPE devices are not allowed online when they are using static IP addresses that have not been allocated by the DHCP server. If you are using the **dhcp** option, the CPE device must use an IP address that has been assigned by the DHCP server.

| Note |
|------|

You must enable the **ip dhcp relay information option** command to properly trigger the leasequery after configuring the **cable source-verify dhcp** command. If the **ip dhcp relay information option** command is not enabled, the leasequery does not recover the IP address of the CPE properly.

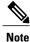

The **dhcp** option automatically blocks all statically-assigned IP addresses unless the DHCP server has been configured to recognize those addresses and respond with the appropriate leasequery response.

The **cable source-verify** command by itself prevents someone from stealing another customer's IP address. The **cable source-verify dhcp** command adds another level of security by refusing access to any CPE device with an IP address that has not been assigned by the DHCP server.

Note

This **dhcp** option requires that the DHCP server support the leasequery message. The CNR supports leasequery in version 7.0 onwards. The leasequery message is defined in an IETF draft, and available at the URL: http://www.ietf.org/rfc/rfc4388.txt

∕!∖

Caution

Do not enable the local DHCP server on the Cisco CMTS and configure local DHCP address pools, using the **ip dhcp pool** command, when you are also enabling the **cable source-verify dhcp** command, because the DHCP server on the Cisco CMTS can intercept the leasequery messages and prevent them from reaching the external DHCP server. This in turn prevents address validation from succeeding because the DHCP server on the Cisco CMTS does not support leasequery messages.

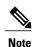

When the **cable source-verify dhcp** feature is enabled, and a statically-defined IP address has been added to the CMTS for a CM using the **cable trust** command to override the **cable source-verify dhcp** checks for this device, packets from this CM will continue to be dropped until an entry for this CM is added to the ARP database of the CMTS. To achieve this, disable the **cable source-verify dhcp** feature, ping the CMTS from the CM to add an entry to the ARP database, and re-enable the **cable source-verify dhcp** feature.

## Using the lease imer Option

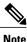

The **leasetimer** option takes effect only when the **dhcp** option is also used on an interface. Also, this option is supported only on the master interface and cannot be configured on subinterfaces. Configuring it for a master interface automatically applies it to all subinterfaces.

The **leasetimer** option adds another level of verification by activating a timer that periodically examines the lease times for the IP addresses for known CPE devices. If the CMTS discovers that the DHCP lease for a CPE device has expired, it removes that IP address from its database, preventing the CPE device from communicating until it makes another DHCP request. This prevents users from treating DHCP-assigned addresses as static addresses, as well as from using IP addresses that were previously assigned to other devices.

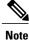

The **leasetimer** option is active only if you have also specified the **cable source-verify dhcp** command for the bundle interface. If the **dhcp** option is not used, the leasetimer option has no effect. In addition, the **leasetimer** option can be configured only on an interface, not a subinterface. Applying it to a master interface automatically applies it to all subinterfaces.

The **leasetimer** option allows you to configure how often the timer checks the lease times, so as to specify the maximum amount of time a CPE device can use an IP address that was previously assigned by the DHCP server but whose lease time has since expired. The time period can range from 1 minute to 240 minutes (4 hours), with a grace period of 2 minutes to allow a PC enough time to make a DHCP request to renew the IP address. To turn off the timer, so that the CMTS no longer checks the lease times, issue the **cable source-verify** command without the **dhcp** option, or turn off the feature entirely with the **no cable source-verify** command.

#### **Using Multiple Subnets**

In Cisco IOS Release 12.2(15)BC2 and later releases, the **cable source-verify** command can verify IP addresses that are on different subnets than what is being used on the bundle interface or subinterfaces only when Reverse Path Forwarding (RPF) is used in conjunction.

Note

You must enable RPF before running the **cable source-verify command to verify IP addresses on subinterfaces.** 

Examples

The following example shows how to enable RPF before running the **cable source-verify** command to verify IP addresses on subinterfaces:

```
Router# configure terminal
Router(config)# ip cef
Router(config)# interface bundle 1
Router(config-if)# ip verify unicast source reachable-via rx
```

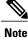

Beginning with Cisco IOS Release 12.2(33)SCA, ip verify unicast source reachable-via rx. command must be used with the allow-default keyword

The following example shows how to turn on CM upstream verification and configures the Cisco CMTS router to send DHCP lease queries to verify unknown source IP addresses in upstream data packets:

```
Router# configure terminal
Router#(config) interface bundle 1
Router(config-if)# cable source-verify dhcp
Router(config-if)#
The following example shows how to enable the leasetimer feature so that every two hours, the CMTS checks
the IP addresses in the CPE database for that particular interface for expired lease times:
```

```
Router# configure terminal
Router#(config) interface bundle 1
```

```
Router(config-if)# cable source-verify dhcp
Router(config-if)# cable source-verify leasetimer 120
```

The following example shows how to configure the bundle interface so that the CMTS can verify IP addresses that are on a different subnet than the one that the bundle interface is using:

```
Router# configure terminal
Router(config)# ip cef
Router#(config) interface bundle 1
Router(config-if)# ip verify unicast source reachable-via rx
Router(config-if)# cable source-verify dhcp
```

| Command                                          | Description                                                                                                    |
|--------------------------------------------------|----------------------------------------------------------------------------------------------------|
| cable arp                                        | Enables or disables the use of the ARP protocol for CMs and their CPE devices.                                                                                       |
| cable helper-address                             | Specifies a destination IP address for User Datagram<br>Protocol (UDP) broadcast (DHCP) packets.                                                                     |
| cable dhcp-giaddr                                | Modifies the GIADDR field of DHCP DISCOVER<br>and DHCPREQUEST packets with a Relay IP address<br>before they are forwarded to the DHCP server.                       |
| cable logging badipsource                        | Logs error messages about bad IP source addresses on the cable interfaces.                                                                                           |
| cable relay-agent-option                         | Enables the system to insert the CM MAC address<br>into a DHCP packet received from a CM or host and<br>forward the packet to a DHCP server.                         |
| cable source-verify leasequery-filter downstream | Controls the number of DHCP leasequery request<br>messages that are sent for unknown IP addresses on<br>all cable downstream interfaces on the Cisco CMTS<br>router. |
| cable source-verify leasequery-filter upstream   | Controls the number of DHCP leasequery request<br>messages that are sent for unknown IP addresses per<br>each service ID (SID) on an upstream.                       |
| clear cable logging                              | Removes all error messages about bad IP source<br>addresses on the cable interfaces from the error log<br>buffer.                                                    |
| ip dhcp relay information option                 | Enables the system to insert the CM MAC address<br>into a DHCP packet received from a CM or host and<br>forward the packet to a DHCP server.                         |
| ip dhcp smart-relay                              | Monitors client retransmissions when address pool depletion occurs.                                                                                                  |

ſ

| Command                        | Description                                                                                                    |
|--------------------------------|----------------------------------------------------------------------------------------------------|
| ip verify unicast reverse-path | Enables Unicast Reverse Path Forwarding (Unicast<br>RPF), which checks each packet received on an<br>interface to verify that the packet's source IP address<br>appears in the routing tables as belonging to that<br>interface, so as to prevent spoofed IP source<br>addresses. |

# cable source-verify enable-sav-static

To enable source address verification (SAV) on the Cisco CMTS, use the **cable source-verify enable-sav-static** command in global configuration mode. To disable the SAV, use the **no** form of this command.

cable source-verify enable-sav-static

no cable source-verify enable-sav-static

- **Syntax Description** This command has no arguments or keywords.
- **Command Default** SAV is disabled by default
- **Command Modes** Global configuration (config)

| <b>Command History</b> | Release        | Modification                                                                      |
|------------------------|----------------|-----------------------------------------------------------------------------------|
|                        | 12.2(33)SCC    | This command was introduced.                                                      |
|                        | IOS-XE 3.15.OS | This command was implemented on the Cisco cBR Series Converged Broadband Routers. |

**Usage Guidelines** The **cable source-verify enable-sav-static** command allows you to enable of SAV prefix processing on the Cisco CMTS. If the SAV feature is enabled, the SAV prefixes are matched during source verification. If the feature is disabled the SAV prefixes are not matched, and the configured SAV prefixes do not have any impact on the outcome of the source verification.

This feature is disabled by default.

### **Examples** The following example shows how to enable SAV prefix processing on the Cisco CMTS:

Router(config) # cable source-verify enable-sav-static

| S | Command                   | Description                                      |
|---|---------------------------|--------------------------------------------------|
|   | cable source-verify group | Configures SAV groups.                           |
|   | prefix                    | Configures IPv4 or IPv6 prefixes in a SAV group. |

I

# cable source-verify group

To configure the source address verification (SAV) prefix group, use the **cable source-verify group** command in global configuration mode. To disable the use of configured SAV prefix group, use the **no** form of this command.

cable source-verify group groupname

no cable source-verify group groupname

| Syntax Description | groupname                                                                                                    | Name of the SAV prefix group. The <i>groupname</i> can be any arbitrary string up to 15 characters in length.                                                                                                    |
|--------------------|----------------------------------------------------------------------------------------------------|----------------------------------------------------------------------------------------------------|
| Command Default    | None                                                                                                    |                                                                                                    |
| Command Modes      | Global configuration (config)                                                                                               |                                                                                                    |
| Command History    | Release                                                                                                    | Modification                                                                                                    |
|                    | 12.2(33)SCC                                                                                                    | This command was introduced.                                                                                                    |
|                    | IOS-XE 3.15.OS                                                                                                    | This command was implemented on the Cisco cBR Series Converged Broadband Routers.                                                                                                    |
| Usage Guidelines   | or IPv6 prefixes. The Cisco C<br>configured with an IPv4 or IP<br>43.7.1 specifies the group nar                            | <b>up</b> command is used to configure SAV groups. A SAV group is a group of IPv4<br>MTS uses these prefixes to authenticate a cable modem (CM). A CM may be<br>two prefix belonging to a particular SAV group. The time, length, value (TLV)<br>ne to which a given CM belongs. The Cisco CMTS considers a packet from a<br>is sourced with an IP address that belongs to the configured prefix in a SAV |
|                    | group.                                                                                                    | is sourced with an in address that belongs to the configured prefix in a Srtv                                                                                                    |
|                    | -                                                                                                    | ups can be configured on a Cisco CMTS, with each SAV group containing up<br>abination of both the prefixes (totalling up to four).                                                                                                    |
| Examples           | The following example shows                                                                                                 | s how to configure a SAV group with one IPv6 prefixes and one IPv4 prefixes:                                                                                                    |
|                    | Router(config<br>)# cable source-verify gr<br>Router(config<br>)# prefix 10.16.0.0/12<br>Router(config<br>)# prefix 10::/12 | coup sav1                                                                                                    |

I

٦

Router(*config*)# **exit** 

| Command                               | Description                                      |
|---------------------------------------|--------------------------------------------------|
| cable source-verify enable-sav-static | Enables SAV prefix processing.                   |
| prefix                                | Configures IPv4 or IPv6 prefixes in a SAV group. |

# cable source-verify leasequery-filter downstream

To control the number of Dynamic Host Configuration Protocol (DHCP) LEASEQUERY request messages that are sent for unknown IP addresses on all cable downstream interfaces on the Cisco Cable Modem Termination System (CMTS) router, use the **cable source-verify leasequery-filter downstream** command in global configuration mode. To stop the filtering of DHCP lease queries, use the **no** form of this command.

cable source-verify leasequery-filter downstream threshold interval

no cable source-verify leasequery-filter downstream

| Syntax Description | threshold | Maximum number of DHCP lease queries allowed<br>for each interval period. The valid range is 0 to 255<br>lease queries. |  |
|--------------------|-----------|----------------------------------------------------------------------------------------------------|--|
|                    | interval  | Time period, in seconds, over which lease queries should be monitored. The valid range is 1 to 10 seconds.              |  |

# **Command Default** Filtering of DHCP lease queries is disabled.

**Command Modes** Global configuration (config)

| <b>Command History</b> | Release                    | Modification                                                                                                    |
|------------------------|----------------------------|----------------------------------------------------------------------------------------------------|
|                        | 12.2(15)BC1d, 12.2(15)BC2b | This command was introduced for the Cisco uBR7100 series, Cisco uBR7246VXR, and Cisco uBR10012 universal broadband routers. |
|                        | IOS-XE 3.15.OS             | This command was implemented on the Cisco cBR Series Converged Broadband Routers.                                           |

**Usage Guidelines** When the **cable source-verify dhcp** and **no cable arp** commands are configured on a cable interface, the Cisco CMTS router sends a DHCP LEASEQUERY request to the DHCP server to verify unknown IP addresses that are found in packets to and from customer premises equipment (CPE) devices that are using the cable modems on the cable interface. The DHCP server returns a DHCP ACK message with the MAC address of the CPE device that has been assigned this IP address, if any. The router can then verify that this CPE device is authorized to use this IP address, which prevents users from assigning unauthorized IP addresses to their CPE devices.

Problems can occur, though, when viruses, denial of service (DoS) attacks, and theft-of-service attacks scan ranges of IP addresses, in an attempt to find unused addresses. This type of activity can generate a large volume

I

of DHCP LEASEQUERY requests, which can result in high CPU utilization and a lack of available bandwidth for other customers.

To prevent such a large volume of LEASEQUERY requests on all downstreams in the Cisco CMTS router, use the **cable source-verify leasequery-filter downstream** command. After configuring this command, the Cisco CMTS allows only a certain number of DHCP LEASEQUERY requests in the downstream direction within each interval time period.

For example, the **cable source-verify leasequery-filter downstream 5 10** command configures the router so that it allows a maximum of 5 DHCP LEASEQUERY requests every 10 seconds for each SID on the downstream direction. This command applies to all downstream cable interfaces in the router.

Note

The **cable source-verify leasequery-filter downstream** command enables DHCP lease query filtering on all downstreams, but the actual filtering does not begin until the **cable source-verify dhcp** command and the **no cable arp** command are configured on a particular downstream. You can configure these commands on either the downstream's main interface, or on a subinterface for the downstream. If these commands are configured on a subinterface, however, the lease query filtering occurs only for cable modems using that subinterface.

Tip

Use the **cable source-verify leasequery-filter upstream** command to filter DHCP LEASEQUERY requests in the upstream direction.

#### Examples

The following example shows how to configure the Cisco CMTS router so that it allows a maximum of 10 DHCP lease query requests per SID over each five-second interval on all downstream cable interfaces. This example also shows the configuration of **cable source-verify dhcp** and **no cable arp** commands on a cable interface, which are required to use this feature.

```
Router# configure terminal
Router(config)# cable source-verify leasequery-filter downstream 10 5
Router(config)# interface cable 5/1/0
Router(config-if)# cable source-verify dhcp
Router(config-if)# no cable arp
Router(config-if)#
```

| Command             | Description                                                                                   |
|---------------------|-----------------------------------------------------------------------------------------------|
| cable arp           | Activates the cable Address Resolution Protocol (ARP).                                        |
| cable arp filter    | Controls the number of ARP requests and replies that can be forwarded over a cable interface. |
| cable source-verify | Enables verification of IP addresses for cable modems (CMs) and CPE devices on the upstream.  |

I

| Command                                        | Description                                                                                                    |
|------------------------------------------------|----------------------------------------------------------------------------------------------------|
| cable source-verify leasequery-filter upstream | Controls the number of DHCP lease query messages<br>that are sent for unknown IP addresses per each<br>service ID (SID) on an upstream.  |
| show cable leasequery-filter                   | Displays the number of DHCP lease query messages<br>that have been filtered for all cable modems or for a<br>particular cable interface. |

# cable source-verify leasequery-filter upstream

To control the number of Dynamic Host Configuration Protocol (DHCP) LEASEQUERY request messages that are sent for unknown IP addresses per each service ID (SID) on an upstream, use the **cable source-verify leasequery-filter upstream** command in cable interface configuration mode. To disable the filtering of DHCP lease queries, use the **no** form of this command.

cable source-verify leasequery-filter upstream threshold interval

no cable source-verify leasequery-filter upstream

#### Syntax Description

Comm

| n | threshold | Maximum number of DHCP lease queries allowed<br>per SID for each <i>interval</i> period. The valid range is<br>0 to 20 lease queries. |
|---|-----------|----------------------------------------------------------------------------------------------------|
|   | interval  | Time period, in seconds, over which lease queries should be monitored. The valid range is 1 to 5 seconds.                             |

# **Command Default** Filtering of DHCP lease queries is disabled.

## **Command Modes** Interface configuration—cable interface only (config-if)

| nand History | Release                    | Modification                                                                                                    |
|--------------|----------------------------|----------------------------------------------------------------------------------------------------|
|              | 12.2(15)BC1d, 12.2(15)BC2b | This command was introduced for the Cisco uBR7100 series, Cisco uBR7246VXR, and Cisco uBR10012 universal broadband routers. |
|              | IOS-XE 3.15.OS             | This command is not supported on the Cisco cBR Series Converged Broadband Routers.                                          |

**Usage Guidelines** When the **cable source-verify dhcp** and **no cable arp** commands are configured on a cable interface, the Cisco Cable Modem Termination System (CMTS) router sends a DHCP LEASEQUERY request to the DHCP server to verify unknown IP addresses that are found in packets to and from customer premises equipment (CPE) devices that are using the cable modems on the cable interface. The DHCP server returns a DHCP ACK message with the MAC address of the CPE device that has been assigned this IP address, if any. The router can then verify that this CPE device is authorized to use this IP address, which prevents users from assigning unauthorized IP addresses to their CPE devices.

Problems can occur, though, when viruses, denial of service (DoS) attacks, and theft-of-service attacks scan ranges of IP addresses, in an attempt to find unused addresses. This type of activity can generate a large volume

of DHCP LEASEQUERY requests, which can result in high CPU utilization and a lack of available bandwidth for other customers.

To prevent such a large volume of LEASEQUERY requests on the upstreams on a cable interface, use the **cable source-verify leasequery-filter upstream** command. After configuring this command, the Cisco CMTS allows only a certain number of DHCP LEASEQUERY requests in the upstream direction within each interval time period.

For example, the **cable source-verify leasequery-filter upstream 5 5** command configures the router so that it allows a maximum of 5 DHCP LEASEQUERY requests every 5 seconds for each SID on the upstream direction. This command applies to all upstreams on the cable interface.

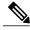

Note

The **cable source-verify leasequery-filter upstream** command enables DHCP lease query filtering on all upstreams on a cable interface, but the actual filtering does not begin until the **cable source-verify dhcp** command and the **no cable arp** command are configured on the upstream's associated downstream interface. You can configure these commands on either the downstream's main interface, or on a subinterface for the downstream. If these commands are configured on a subinterface, however, the lease query filtering occurs only for cable modems using that subinterface.

Note

If using cable interface bundling, configure the **cable source-verify leasequery-filter upstream** command on all master and slave interfaces.

Tip

Use the **cable source-verify leasequery-filter downstream** command to filter DHCP LEASEQUERY requests in the downstream direction.

## Examples

The following example shows how to configure the Cisco CMTS router so that it allows a maximum of five DHCP lease query requests per SID over each two-second interval on all upstreams on a particular cable interface. This example also shows the configuration of **cable source-verify dhcp** and **no cable arp** commands on the cable interface, which are required to use this feature.

```
Router# configure terminal
Router(config)# interface cable 6/0
Router(config-if)# cable source-verify dhcp
Router(config-if)# cable source-verify leasequery-filter upstream 5 2
Router(config-if)# no cable arp
Router(config-if)#
```

| Command          | Description                                                                                   |
|------------------|-----------------------------------------------------------------------------------------------|
| cable arp        | Activates the cable Address Resolution Protocol (ARP).                                        |
| cable arp filter | Controls the number of ARP requests and replies that can be forwarded over a cable interface. |

٦

| Command                                          | Description                                                                                                    |
|--------------------------------------------------|----------------------------------------------------------------------------------------------------|
| cable source-verify                              | Enables verification of IP addresses for cable modems (CMs) and CPE devices on the upstream.                                                               |
| cable source-verify leasequery-filter downstream | Controls the number of DHCP lease query messages<br>that are sent for unknown IP addresses on all cable<br>downstream interfaces on the Cisco CMTS router. |
| show cable leasequery-filter                     | Displays the number of DHCP lease query messages<br>that have been filtered for all cable modems or for a<br>particular cable interface.                   |

# cable spectrum-group (global)

To create and configure a spectrum group, use the **cable spectrum-group** command in global configuration mode. To disable this spectrum group, use the **no** form of this command.

**cable spectrum-group** group-number [**time** day hh:mm:ss ] **frequency**up-freq-hz [ pwr-lvl-dbmv ]

no cable spectrum-group group-number

## **Syntax Description**

I

| group-number                 | Specifies the spectrum group for which you are<br>specifying a parameter value or specifies the number<br>of the spectrum group you wish to remove from your<br>router configuration. Valid range is from 1 to 32, or<br>from 1 to 40, depending on the Cisco IOS software<br>release.                                                                     |
|------------------------------|----------------------------------------------------------------------------------------------------|
| time day hh:mm:ss            | (Optional) For scheduled spectrum groups, enter the day of the week ( <b>Sun—Sat</b> ) and the time of day that the frequency and input power level should change.                                                                                                    |
| frequency up-freq-hz         | Specifies a center frequency for the upstream group.<br>The valid range is 5,000,000 Hz to 42,000,000 Hz<br>(DOCSIS), 55,000,000 Hz (Japan), or 65,000,000<br>(EuroDOCSIS).                                                                                                    |
|                              | <b>Note</b> You can enter this command multiple times for the same spectrum group to create a group of individual frequencies to be used for frequency hopping.                                                                                                    |
| band up-freq1-hz up-freq2-hz | Specifies a range of center frequencies the Cisco<br>CMTS can scan to find an acceptable channel to<br>which the spectrum group may hop. The valid range<br>for <i>up-freq1-hz</i> is 5,000,000 Hz to 42,000,000 Hz<br>(DOCSIS), 55,000,000 Hz (Japan), or 65,000,000<br>(EuroDOCSIS), but <i>up-freq2-hz</i> must be greater than<br><i>up-freq1-hz</i> . |
|                              | Note When creating spectrum groups for cable<br>line cards that support Advanced Spectrum<br>Management (Cisco uBR10-MC16S,<br>uBR10-MC16U/X, uBR10-MC28U/X, and<br>uBR10-MC5X20S/U), use the <b>band</b> option.<br>The <b>frequency</b> option is not supported for<br>these types of line cards.                                                        |
| pwr-lvl-dbmv                 | (Optional) Specifies the nominal input power level.<br>The valid range is $-10$ to $+25$ dBmV, with a default<br>of 0 dBmV. Some cable plants might want to change<br>only the input power level, and not the frequency, on<br>a daily time schedule.                                                                                                    |

# **Command Default** If not specified, the group is set for a nominal input power level of 0 dBmV and the group is not scheduled for automatic frequency or power changes.

**Command Modes** Global configuration (config)

| History | Release                              | Modification                                                                                                    |
|---------|--------------------------------------|----------------------------------------------------------------------------------------------------|
|         | 11.3 NA                              | This command was introduced.                                                                                                    |
|         | 12.0(7)XR2                           | The <b>band</b> parameter for this command was added to enable frequency range scanning capabilities in the Cisco uBR-MC16S cable interface line card. |
|         | 12.0(13)SC, 12.1(4)EC,<br>12.2(4)BC1 | The allowable frequency range was increased to 65 MHz to support the EuroDOCSIS frequency range of the Cisco uBR-MC16E cable interface line card.      |
|         | 12.2(15)BC2                          | The maximum number of spectrum groups was increased from 32 to 40 groups per router.                                                                   |
|         | IOS-XE 3.15.OS                       | This command was implemented on the Cisco cBR Series Converged Broadband Routers.                                                                      |

### **Usage Guidelines**

Command

Frequency agility is configured and activated using spectrum groups that are controlled by the spectrum manager. You can create from 1 to 32, or from 1 to 40, spectrum groups for each cable modem card upstream port, depending on the Cisco IOS software release.

To create spectrum groups, specify a list of upstream frequencies and nominal power levels that each spectrum group can use when an upstream frequency change is necessary. Each spectrum group should have its own list of upstream frequencies. At 1.6 MHz, the valid range is -10 dBmV to 25 dBmV. The power level value should be changed only if you want to change only the power level as part of spectrum management. The standard power level is 0 dBmV.

The **cable spectrum-group** command sets the center frequency for the upstream, but the total frequency bandwidth that is actually used depends on the channel width. Table below shows the possible center frequencies for each channel width, for both DOCSIS and EuroDOCSIS cable interfaces.

| Channel Width (MHz) | Center Frequency (MHz)<br>DOCSIS (5 to 42 MHz) | Center Frequency (MHz)<br>EuroDOCSIS (5 to 65 MHz) |
|---------------------|------------------------------------------------|----------------------------------------------------|
| 200,000             | 5.1 to 41.9                                    | 5.1 to 64.9                                        |
| 400,000             | 5.2 to 41.8                                    | 5.2 to 64.8                                        |

#### **Table 2: Allowable Center Frequencies**

| Channel Width (MHz) | Center Frequency (MHz)<br>DOCSIS (5 to 42 MHz) | Center Frequency (MHz)<br>EuroDOCSIS (5 to 65 MHz) |
|---------------------|------------------------------------------------|----------------------------------------------------|
| 800,000             | 5.4 to 41.6                                    | 5.4 to 64.6                                        |
| 1,600,000           | 5.8 to 41.2                                    | 5.8 to 64.2                                        |
| 3,200,000           | 6.6 to 40.4                                    | 6.6 to 63.4                                        |

The allowable range for the upstream channel frequency depends on the cable interface line card and Cisco IOS software release being used. See Table 2-11 for the currently supported values.

Table 3: Allowable Frequency Range for the cable upstream frequency Command

| Frequency Range | Supported Cable Interfaces                                                                                   | Minimum Cisco IOS Releases                                 |
|-----------------|----------------------------------------------------------------------------------------------------|------------------------------------------------------------|
| 5 to 42 MHz     | All supported cable interfaces                                                                               | All releases supported for the Cisco<br>CMTS               |
| 5 to 55 MHz     | Cisco uBR-MC16U/X and Cisco<br>uBR-MC28U/X, when operating<br>with extended frequencies for<br>Japanese mode | Cisco IOS Release 12.2(15)BC2                              |
| 5 to 65 MHz     | Cisco uBR-MC16E, Cisco<br>uBR7111E and Cisco uBR7114E<br>routers                                             | Cisco IOS Release 12.0(13)SC,<br>12.1(4)EC, and 12.2(4)BC1 |

Note

If both an Cisco uBR-MC16E cable interface line card and a Cisco uBR-MC16C or a Cisco uBR-MC16S cable interface line card are present in the chassis, a spectrum group in the 42-MHz to 65-MHz range should not be assigned.

# <u>}</u> Tip

Cisco cable interface line cards always program the upstream's center frequency in 16 KHz increments, and this is the frequency displayed by the **show controller cable upstream** command. For example, if you use the **cable upstream frequency** command to specify a center frequency of 27 MHz (**cable upstream x frequency 27000000**), the actual center frequency will be 27.008 MHz, which is the next highest 16 KHz boundary.

You must repeat this command for each frequency or power level that you want to add to a spectrum group's list of valid values.

After you have created one or more spectrum groups for your cable network, you can add characteristics to them, providing you with more definitive control over frequency usage and frequency hopping.

The cable interface does not operate until you either create and configure a spectrum group or set a fixed upstream frequency. See the **cable upstream channel-width** command.

## Examples

The following example shows how to configure spectrum group 1 with an upstream frequency of 6,500,000 Hz and a default power level of 0 dBmV:

Router (config) # cable spectrum-group 1 frequency 6500000 The following example shows how to add the upstream frequency 7,000,000 Hz to the list of valid frequencies with a default power level of 0 dBmV for spectrum group 1:

Router (config) # cable spectrum-group 1 frequency 7000000 The following example shows how to configure spectrum group 2 with an upstream frequency 7,500,000 Hz and change the power level to 5 dBmV:

Router (config) # cable spectrum-group 2 frequency 7500000 5 The following example shows how to configure spectrum group 3 with an upstream band of 12,000,000 to 18,000,000 Hz and default power level of 0 dBmV:

Router (config) # cable spectrum-group 3 band 12000000 18000000 The following example shows how to add the upstream band 20,000,000 to 24,000,000 Hz to the list of valid bands with a change in the power level of 13 dBmV for spectrum group 3:

Router (config) # cable spectrum-group 3 band 2000000 24000000 13 The following example shows how to configure a continuous band between 5,000,004 and 40,000,000 Hz for scheduled spectrum group 4 with a default power level of 0 dBmV. The spectrum group will be available to the spectrum group starting at 12:00 p.m. local time each Monday:

Router (config) # cable spectrum-group 4 time Monday 12:00:00 band 5000004 40000000 The following example shows how to add the upstream frequency 9,500,000 Hz to the list of valid frequencies and change the nominal power level to 5 dBmV. The spectrum manager adjusts frequencies and power levels on this group at 2:00 a.m. local time each day:

Router(config)# cable spectrum-group 3 time 02:00:00 frequency 9500000 5 The following example shows how to remove a specified spectrum group from your configuration:

```
Router(config)# no cable spectrum-group 3
Router(config)#
```

| Command                            | Description                                                                                                    |
|------------------------------------|----------------------------------------------------------------------------------------------------|
| cable modulation-profile           | Configures preset modulation profiles that you can<br>apply to one or more upstream cable interfaces when<br>you identify and configure spectrum groups. |
| cable spectrum-group hop period    | Sets the minimum frequency-hop interval for a cable spectrum group.                                                                                      |
| cable spectrum-group hop threshold | Specifies a hop threshold for a cable spectrum group.                                                                                                    |
| cable spectrum-group shared        | Specifies the upstream ports in a spectrum group can share the same upstream frequency.                                                                  |

ſ

| Command                      | Description                                                                                                    |
|------------------------------|----------------------------------------------------------------------------------------------------|
| cable upstream frequency     | Specifies that the upstream should either be set to a specific center frequency or be set dynamically.                                                                              |
| cable upstream power-level   | Specifies the upstream cable interface receive power level in dBmV.                                                                                                    |
| cable upstream shutdown      | Activates or shuts down a specified upstream cable interface.                                                                                                    |
| cable upstream hopping blind | Disengages the advanced spectrum management<br>features of the Cisco uBR-MC16S and Cisco<br>uBR-MC5X20S cable interface line cards by enabling<br>blind frequency hopping behavior. |
| show controllers cable       | Displays information about the cable interface, including the upstream center frequency.                                                                                            |

# cable spectrum-group (interface)

To assign a default spectrum group to all of the upstreams on a cable interface, use the cable spectrum-group command in interface configuration mode. To remove the spectrum groups from the upstreams, use the no form of this command.

cable spectrum-group group-number

no cable spectrum-group group-number

| Command Default None |
|----------------------|
|----------------------|

Syntax

#### **Command Modes** Interface configuration (config-if)

| <b>Command History</b> | Release        | Modification                                                                         |
|------------------------|----------------|--------------------------------------------------------------------------------------|
|                        | 11.3 NA        | This command was introduced.                                                         |
|                        | 12.2(15)BC2    | The maximum number of spectrum groups was increased from 32 to 40 groups per router. |
|                        | IOS-XE 3.15.OS | This command is not supported on the Cisco cBR Series Converged Broadband Routers.   |

### **Usage Guidelines**

This command assigns a default spectrum group to all of the upstreams on the cable interface. All upstreams on the interface use this spectrum group unless you override this configuration, using one of the following commands:

- To assign a different spectrum group to a particular upstream, use the cable upstream spectrum-group command.
- To assign a new frequency to a particular upstream, use the **cable upstream frequency** command.

These two commands override the **cable spectrum-group** command for the particular upstreams to which they are applied. The remaining upstreams in the interface, however, continue to use the default configuration that is specified by the cable spectrum-group command.

<u>)</u> Tip

You must first create and configure the spectrum groups before you can assign them to an interface. To create and configure spectrum groups, use the set of **cable spectrum-group** commands that are available in global configuration mode.

**Examples** The following example shows how to assign spectrum group 1 to all of the upstreams on the cable interface in slot 3/0:

```
Router(config) # interface cable 3/0
Router(config-if) # cable spectrum-group 1
Router(config-if) # exit
Router(config) #
```

## **Related Commands**

I

| Command                                     | Description                                                                                                    |
|---------------------------------------------|----------------------------------------------------------------------------------------------------|
| cable modulation-profile                    | Configures preset modulation profiles that you can<br>apply to one or more upstream cable interfaces when<br>you identify and configure spectrum groups.                            |
| cable spectrum-group (global configuration) | Creates and configures a spectrum group.                                                                                                    |
| cable spectrum-group hop period             | Sets the minimum frequency-hop interval for a cable spectrum group.                                                                                                    |
| cable spectrum-group hop threshold          | Specifies a hop threshold for a cable spectrum group.                                                                                                    |
| cable spectrum-group shared                 | Specifies the upstream ports in a spectrum group can share the same upstream frequency.                                                                                             |
| cable upstream hopping blind                | Disengages the advanced spectrum management<br>features of the Cisco uBR-MC16S and Cisco<br>uBR-MC5X20S cable interface line cards by enabling<br>blind frequency hopping behavior. |
| cable upstream spectrum-group               | Assigns a spectrum group to an individual upstream on a cable interface line card.                                                                                                  |

# cable spectrum-group hop period

To change the minimum time between frequency hops, use the **cable spectrum-group hop period** command in global configuration mode. To reset the frequency hop interval for this spectrum group to its default value, use the **no** form of this command.

cable spectrum-group groupnum hop period seconds

no cable spectrum-group groupnum hop period

### **Syntax Description**

| groupnum | Spectrum group number. Valid values are from 1 to 32, or from 1 to 40, depending on the Cisco IOS software release.                                                                                                    |
|----------|----------------------------------------------------------------------------------------------------|
| seconds  | Specifies the frequency-hop time period in seconds.<br>Valid values are from 1 to 3600 seconds (before Cisco<br>IOS Release 12.2(8)BC1), or from 1 to 300 seconds<br>(Cisco IOS Release 12.2(8)BC1 or later).<br>For Cisco cBR Series Converged Broadband Routers,<br>the valid values are from 5 to 300. |

# **Command Default** Before Cisco IOS Release 12.2(15)BC1: 25 seconds

Cisco IOS Release 12.2(15)BC1 and later releases: 20 seconds when N+1 HCCP redundancy is not configured, and 15 seconds when N+1 HCCP redundancy is configured on the cable interface

## **Command Modes** Global configuration (config)

## **Command History**

| History | Release     | Modification                                                                                                    |
|---------|-------------|----------------------------------------------------------------------------------------------------|
|         | 12.1 T      | This command was introduced.                                                                                                    |
|         | 12.1(7)CX1  | The default <b>hop period</b> was changed from 300 seconds to 25 seconds to accommodate the new spectrum management features for the Cisco uBR-MC16S spectrum management card.                               |
|         | 12.2(8)BC1  | The maximum frequency-hop time period was changed from 3600 to 300 seconds.                                                                                                    |
|         | 12.2(15)BC1 | The default <b>hop period</b> was changed from 25 seconds to 20 seconds when N+1 HCCP redundancy is not configured on the cable interface, and changed to 15 seconds when N+1 HCCP redundancy is configured. |

| Release        | Modification                                                                         |
|----------------|--------------------------------------------------------------------------------------|
| 12.2(15)BC2    | The maximum number of spectrum groups was increased from 32 to 40 groups per router. |
| IOS-XE 3.15.OS | This command was implemented on the Cisco cBR Series Converged Broadband Routers.    |

**Usage Guidelines** The **cable spectrum-group hop period** command defines the minimum amount of time that must pass between upstream frequency hops. If ingress noise becomes excessive on a particular upstream, you can set this time period to a smaller value, so as to allow frequency hopping to continue more rapidly until a clear channel is found. Conversely, if the problem appears to be a transient condition, such as a defective CM generating a large volume of errored packets, this time period can be increased to a larger value, so as to avoid excessive frequency hopping by allowing more time between frequency hops.

On the Cisco uBR-MC1xC cards, the maximum recommended hop period is 20 seconds. On the Cisco uBR-MC16S and Cisco uBR-MC5X20S/U cards, the minimum recommended hop period is 25 seconds and the maximum recommended hop period is 35 seconds.

In Cisco IOS Release 12.2(15)BC2, the Cisco CMTS adaptively increases the hop period from the user-defined value to the maximum value (300 seconds) whenever an upstream does not currently have any CMs ranging on it, so as to avoid unnecessary frequency hopping. The user-defined value is restored when a CM starts ranging on the upstream.

Note

The hop period should be set to at least 25 seconds on the Cisco uBR-MC16S and Cisco uBR-MC5X20S/U cards so that transient network problems that are unrelated to ingress noise do not generate unnecessary frequency hops.

#### **Examples**

The following example shows how to change the minimum frequency-hop interval to 60 seconds. This means that frequency hops for this spectrum group cannot occur more quickly than once every 60 seconds, even if other characteristics, such as exceeding the CNR or FEC threshold values, would normally trigger the hop.

Router# configure terminal

```
Router(config)# cable spectrum-group 1 hop period 60
Router(config)#
```

| Command                            | Description                                                     |
|------------------------------------|-----------------------------------------------------------------|
| cable modulation-profile           | Creates a cable modulation profile.                             |
| cable spectrum-group hop threshold | Specifies a hop threshold for a cable spectrum group.           |
| cable upstream channel-width       | Configures an upstream for a range of allowable channel widths. |

٦

| Command                           | Description                                                                                                    |
|-----------------------------------|----------------------------------------------------------------------------------------------------|
| cable upstream modulation-profile | Configures an upstream for one modulation profile<br>(static profile) or two modulation profiles (Dynamic<br>Upstream Modulation). |
| show cable hop                    | Displays the current hop period and threshold for an upstream, along with other statistics.                                        |

# cable spectrum-group hop threshold

To specify a frequency hop threshold for a spectrum group, use the **cable spectrum-group hop threshold** command in global configuration mode. To delete the hop threshold for this spectrum group, use the **no** form of this command.

cable spectrum-group groupnum hop threshold [percent]

no cable spectrum-group groupnum hop threshold

## **Syntax Description**

| groupnum | Spectrum group number. Valid values are from 1 to 32, or from 1 to 40, depending on the Cisco IOS software release.                                         |
|----------|----------------------------------------------------------------------------------------------------|
| percent  | (Optional) Specifies the frequency hop threshold as<br>a percentage of station maintenance messages that<br>are lost. Valid range is from 1 to 100 percent. |

## **Command Default** 20 percent

**Command Modes** Global configuration (config)

| Command History | Release        | Modification                                                                                                    |
|-----------------|----------------|----------------------------------------------------------------------------------------------------|
|                 | 12.1 T         | This command was introduced.                                                                                                    |
|                 | 12.1(7)CX1     | The default <b>hop threshold</b> was changed from 100 percent to 20 percent to accommodate the new spectrum management features for the Cisco uBR-MC16S spectrum management card. |
|                 | 12.2(4)BC1     | Support for this command was added to the Release 12.2 BC train.                                                                                                    |
|                 | 12.2(15)BC2    | The maximum number of spectrum groups was increased from 32 to 40 groups per router.                                                                                              |
|                 | IOS-XE 3.15.OS | This command was implemented on the Cisco cBR Series Converged Broadband Routers.                                                                                                 |

#### **Usage Guidelines**

The Cisco CMTS sends a station maintenance message to each CM at least once every 25 to 30 seconds. If a CM does not respond to a station maintenance message within that time period, the CMTS then resends station maintenance messages at a faster rate (typically one second apart) in an attempt to restore connectivity with the CM.

Station maintenance messages can be lost because CMs have lost connectivity with the CMTS, or because ingress noise and other factors are causing dropped and errored packets. Downstream noise can also affect the delivery of station maintenance messages. When a user-configurable percentage of station maintenance messages are lost, the CMTS hops to a new upstream frequency to improve connectivity and sends out an Upstream Channel Descriptor (UCD) update to the CMs to inform them of the change.

The optimal hop threshold value depends on several factors, including the quality of the upstream return path and the number of CMs on the upstream. In addition, the hop threshold works together with the hop period so that transient network problems do not generate an unnecessary number of frequency hops. Ideally, the hop threshold should be set low enough so that the frequency hop can occur before a significant number of CMs go offline, but not so low that it generates frequency hops that are not needed.

For example, if the hop threshold is at its default of 20 percent and an upstream has 100 active CMs, a power outage that affected 20 CMs would usually cause a frequency hop since this is a 20 percent loss of CMs, which in turn would be responsible for at least 20 percent loss of station maintenance messages. But in this situation, the frequency hop would be unneeded because changing the upstream frequency could not correct the original problem (the power outage). If this were a common situation on this upstream, the network administrator might increase the hop threshold so that the repeated power outages would not generate unneeded frequency hops.

If, on the other hand, the power outage affected only 10 CMs, a frequency hop would not occur unless another factor, such as ingress noise, created a sufficient loss of station maintenance messages to reach the 20 percent threshold. In this situation, the default threshold of 20 percent might be sufficient.

Downstream problems can also generate frequency hops. For example, if 20 CMs were on a particularly noisy downstream, over time they could miss a sufficient number of station maintenance messages to generate a frequency hop. The network administrator could increase the hop threshold to limit the possibility of frequency hops due to downstream impairments.

Also, faulty CMs could generate a frequency hop under certain conditions. For example, if a number of faulty CMs generated a large number of uncorrectable forward error correction (FEC) errors or otherwise missed 50 to 60 percent of their station maintenance messages, without actually going offline, over time they could miss a sufficient number of station maintenance messages to cause a frequency hop or modulation change. The network administrator could increase the hop threshold to prevent the CMTS from generating a frequency hop or modulation change for problems such as these, which are unrelated to actual noise on the upstream.

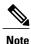

If a previous frequency hop had already occurred within the user-configurable hop period, the CMTS will not immediately frequency hop. Instead, the CMTS would wait until the hop period expires, and if the percentage of station maintenance messages still exceeds the hop threshold, the CMTS would perform another frequency hop.

When an upstream has 25 or fewer CMs (which is typical with lab and test environments), the CMTS increases the rate at which it sends station maintenance messages to the CMs. This higher polling rate, along with the small number of CMs, means that frequency hopping can occur more quickly than with a normally loaded upstream, especially when a small number of CMs are powered down or generate noisy traffic.

ſ

| Note             | The DOCSIS specification states that when a CM misses 16 sequential station maintenance messages, th CMTS should consider the CM offline and should stop sending station maintenance messages to that CM The CM must then reregister with the CMTS to resume connectivity. |                                                                                                    |  |
|------------------|----------------------------------------------------------------------------------------------------|----------------------------------------------------------------------------------------------------|--|
| Examples         | The following example shows how to set the t<br>maintenance messages on the upstream that is                                                                                                    | hreshold that triggers frequency hop to 25 percent of station assigned to spectrum-group 4:                                        |  |
|                  | Router# configure terminal                                                                                                    |                                                                                                    |  |
|                  | Router(config)# cable spectrum-group 4<br>Router(config)#                                                                                                    | hop threshold 25                                                                                                    |  |
| Related Commands | Command                                                                                                    | Description                                                                                                    |  |
|                  | cable modulation-profile                                                                                                    | Creates a cable modulation profile.                                                                                                |  |
|                  | cable spectrum-group hop period                                                                                                    | Sets the minimum frequency-hop interval for a cable spectrum group.                                                                |  |
|                  | cable upstream channel-width                                                                                                    | Configures an upstream for a range of allowable channel widths.                                                                    |  |
|                  | cable upstream modulation-profile                                                                                                    | Configures an upstream for one modulation profile<br>(static profile) or two modulation profiles (Dynamic<br>Upstream Modulation). |  |
|                  | show cable hop                                                                                                    | Displays the current hop period and threshold for an upstream, along with other statistics.                                        |  |

## cable spectrum-group shared

Note

Effective with Cisco IOS Release 12.2(33)SCG, the **cable spectrum-group shared** command is not available in Cisco IOS software.

To specify that the upstream ports in a spectrum group share the same upstream frequency, use the **cable spectrum-group shared** command in global configuration mode. To delete this specification, use the **no** form of this command.

cable spectrum-group groupnum shared

no cable spectrum-group groupnum shared

| Syntax Description |  | Spectrum group number. Valid values are from 1 to 32, or from 1 to 40, depending on the Cisco IOS software release. |
|--------------------|--|----------------------------------------------------------------------------------------------------|
|--------------------|--|----------------------------------------------------------------------------------------------------|

**Command Default** Upstream port frequency is the same for all ports in the spectrum group.

**Command Modes** Global configuration (config)

| Command History | Release        | Modification                                                                                      |  |
|-----------------|----------------|---------------------------------------------------------------------------------------------------|--|
|                 | 12.1 T         | This command was introduced.                                                                      |  |
|                 | 12.2(11)BC3    | Support was added for this command on the Cisco uBR-LCP2-MC16S card on the Cisco uBR10012 router. |  |
|                 | 12.2(15)BC2    | The maximum number of spectrum groups was increased from 32 to 40 groups per router.              |  |
|                 | 12.2(33)SCG    | This command was removed.                                                                         |  |
|                 | IOS-XE 3.15.OS | This command is not supported on the Cisco cBR Series Converged Broadband Routers.                |  |

#### **Usage Guidelines**

Because this command forces upstream ports to use the same spectrum, you must ensure that you do not configure spectrum groups that have overlapping frequencies. To use shared spectrum groups, each group must be using a discrete set of frequencies.

I

| $\triangle$             |                                                                                                    |                                                                                                    |  |
|-------------------------|----------------------------------------------------------------------------------------------------|----------------------------------------------------------------------------------------------------|--|
| Caution                 | Depending on the frequencies being used, and how cable modems are distributed across those frequencies<br>and among spectrum groups, switching from a group from shared to non-shared, or from non-shared to<br>shared, could cause CMs in the spectrum group to go offline and begin reranging procedures. You should<br>therefore use this command only during regularly schedule maintenance times, so that a minimum number<br>of online customers are affected. |                                                                                                    |  |
|                         |                                                                                                    |                                                                                                    |  |
| Note                    | This command does not enable any sort of load bal                                                                                                    | ancing on the shared upstreams.                                                                                                    |  |
| Examples                | The following example shows how to specify that all the upstream ports for spectrum group 4 share the same upstream frequency, and that these upstream frequencies are not assigned to other upstream interfaces:<br>Router(config)# cable spectrum-group 4 shared<br>Router(config)#                                                                                                    |                                                                                                    |  |
| <b>Related Commands</b> | Command                                                                                                    | Description                                                                                                    |  |
|                         | cable modulation-profile                                                                                                    | Configures preset modulation profiles that you can<br>apply to one or more upstream cable interfaces when<br>you identify and configure spectrum groups.                            |  |
|                         | cable spectrum-group (global configuration)                                                                                                    | Creates a spectrum group of one or more frequencies for an upstream.                                                                                                    |  |
|                         | cable spectrum-group hop period                                                                                                    | Sets the minimum frequency-hop interval for a cable spectrum group.                                                                                                    |  |
|                         | cable spectrum-group hop threshold                                                                                                    | Specifies a hop threshold for a cable spectrum group.                                                                                                    |  |
|                         | cable upstream hopping blind                                                                                                    | Disengages the advanced spectrum management<br>features of the Cisco uBR-MC16S and Cisco<br>uBR-MC5X20S cable interface line cards by enabling<br>blind frequency hopping behavior. |  |
|                         | show controllers cable                                                                                                    | Displays information about the cable interface, including the upstream center frequency.                                                                                            |  |

## cable submgmt default

To set the default values for attributes in the Subscriber Management MIB (DOCS-SUBMGT-MIB), and to enable Cisco Static CPE Override on the Cisco CMTS, use the **cable submgmt default** global configuration command. To restore the original defaults, use the **no** form of this command.

cable submgmt default [active| learnable| max-cpe cpe-num| max-ipv6-cpecpe-num]

no cable submgmt default [active| learnable| max-cpe cpe-num| max-ipv6-cpecpe-num]

cable submgmt default filter-group {cm| cpe| mta| stb| ps} {downstream| upstream} group-id

no cable submgmt default filter-group {cm| cpe| mta| stb| ps} {downstream| upstream} group-id

#### **Cisco cBR Series Converged Broadband Routers**

cable submgmt default [active| filter-group | {cm| cpe| mta| stb| ps} | {downstream| upstream} | group-id| learnable| max-cpe cpe-num| max-ipv6-cpecpe-num]

no cable submgmt default [active| filter-group | {cm| cpe| mta| stb| ps} | {downstream| upstream} | learnable| max-cpe | max-ipv6-cpe]

| Syntax Description | no        | When used with the <b>active</b> and <b>learnable</b> options,<br>the <b>no</b> form of the command sets the default attributes<br>to false. When used with the <b>max-cpe</b> , <b>max-ipv6-cpe</b><br>and <b>filter-group</b> options, the <b>no</b> form of the command<br>sets the attribute to 0.                                                                                                    |
|--------------------|-----------|----------------------------------------------------------------------------------------------------|
|                    | active    | (Optional) Sets the docsSubMgtCpeActiveDefault<br>attribute, which controls whether the CMTS manages<br>the CPE devices for a particular CM—when set to<br>TRUE, the CMTS enforces the MAX-CPE value and<br>the implemented filters. The <b>no cable submgmt</b><br><b>default active</b> command sets the default value to<br>FALSE (the original default), which turns off CPE<br>management at the CMTS.                                                                         |
|                    | learnable | (Optional) Sets the docsSubMgtCpeLearnableDefault<br>attribute, which controls whether the CMTS learns<br>the CPE IP addresses for a particular CM—when set<br>to TRUE (the original default), the CMTS learns IP<br>addresses up to the MAX-CPE value. The <b>no cable</b><br><b>submgmt default learnable</b> command sets the<br>default value to FALSE, which means that the IP<br>address for each allowable CPE device must be<br>specified in the DOCSIS configuration file. |

| max-cpe cpe-num | (Optional) Sets the docsSubMgtCpeMaxIpDefault<br>attribute, which specifies the default number of<br>simultaneous IP addresses (CPE devices) permitted<br>for the CM. The possible range is 0 to 1024, where<br>0 specifies that all CPE traffic from the CM is<br>dropped. The default is 16.              |
|-----------------|----------------------------------------------------------------------------------------------------|
| filter-group    | Specifies a filter group, which can be applied to either<br>upstream or downstream traffic for either a CM or its<br>CPE devices.                                                                                                    |
| cm              | Specifies that the filter group applies to traffic to or from a CM.                                                                                                    |
| сре             | Specifies that the filter group applies to traffic to or from a CPE device.                                                                                                    |
| mta             | Specifies that the filter group applies to traffic to or from a multimedia terminal adaptor (mta.)                                                                                                    |
| stb             | Specifies that the filter group applies to traffic to or from a Set-Top Box (stb.)                                                                                                    |
| ps              | Specifies that the filter group applies to traffic to or from a portal server (ps.)                                                                                                    |
| downstream      | Specifies that the filter group applies to the downstream traffic that is going to the specified CM or CPE device.                                                                                                    |
| upstream        | Specifies that the filter group applies to the upstream traffic that is coming from the specified CM or CPE device.                                                                                                    |
| group-id        | Specifies the filter group ID (0 to 254) to be applied<br>for the CM or CPE, downstream or upstream filter.<br>This ID references the filter indexes that are used for<br>rows in the docsSubMgtPktFilterTable. A value of 0<br>indicates that no filtering is used for this particular<br>type of traffic. |

## **Command Default**

The Subscriber Management MIB defaults to the following default values:

- The active parameter defaults to FALSE (the CMTS does not actively manage CPE devices).
- The learnable parameter defaults to TRUE (the CMTS learns the IP addresses for CPE devices).
- The **max-cpe** parameter defaults to 16 IP addresses.

• The filter group ID for each type of filter group defaults to 0, which means that no filtering is done on that type of traffic.

## **Command Modes** Global configuration (config)

**Command History** 

| Modification                                                                                                    |
|----------------------------------------------------------------------------------------------------|
| This command was introduced.                                                                                                 |
| This command was integrated into Cisco IOS Release 12.3(9a)BC.                                                               |
| This command was integrated into Cisco IOS Release 12.2(33)SCA. Support for the Cisco uBR7225VXR router was added.           |
| This command was updated to support MTA, STB, and portal server.                                                             |
| This command was implemented on the Cisco cBR Series Converged Broadband Routers. The <b>max-ipv6-cpe</b> keyword was added. |
| This command was implemented on the Cisco cBR Series Converged<br>Broadband Routers.                                         |
|                                                                                                    |

#### **Usage Guidelines**

This command enables field technicians to add a temporary CPE device behind the subscriber's cable modem. The temporary CPE device shares the same SID settings as the original CPE device, even though the temporary CPE device has a different MAC address. The original CPE device automatically changes from **dhcp cpe** to **static cpe** in the CMTS host routing tables, and the CPE device continues to receive service with the same SID.

To disable Cisco CMTS Static CPE Override on the Cisco CMTS, use the **no** form of this command. This automatically updates the routing tables and enables the MAC address from the technician's laptop for a future field service connection at a different location.Prior to using this command, the first (existing) DHCP CPE device maintains its DHCP dynamic MAC address behind the cable modem. The SID is assigned to this IP address.

However, by enabling Static CPE override, you gain the following states and options on two CPE devices behind the cable modem.

- The SID definition on the first CPE device is assigned a different static IP address. This enables you to change the existing (dynamic) DHCP IP address to a static IP address without first clearing the DHCP CPE host entries from the Cisco CMTS. The CPE IP state changes from **dhcp** to **static cpe**.
- This static override allows a second CPE device with a second MAC address behind the same cable modem with SID1 to be assigned same IP address as the first CPE device.

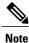

The second CPE device changes from **dhcp cpe** to **static cpe** in the CMTS host tables.

The DOCSIS 1.1 Subscriber Management MIB (DOCS-SUBMGT-MIB) creates and maintains a number of tables that describe the state of subscriber management for the CMs and CPE devices being serviced by the Cisco CMTS. The CMTS creates rows in these tables for each CM and CPE device when the CM registers with the CMTS, and if the CM does not specify a value for an attribute in this table, the CMTS uses the defaults specified by the **cable submgmt default** command.

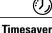

The DOCS-SUBMGT-MIB MIB contains its own default values for these attributes, and those defaults can be overridden by giving the appropriate SNMP SET commands. The **cable submgmt default** command, however, allows the new defaults to be included in the Cisco IOS configuration file so that the defaults are automatically reconfigured whenever the CMTS reboots or reloads.

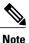

The **cable submgmt default** command sets only the default value for these attributes. These default values are used only if the CM does not specify other values when it registers with the CMTS. If the CM does specify different values at registration time, those values are used instead of these default values.

The attributes in DOCS-SUBMGT-MIB control how the CMTS manages the CPE devices behind a CM and the filters that are applied to the traffic to and from a particular CM and its CPE devices. The following sections describe the relationship between the different forms of the **cable submgmt default** commands and the attributes in DOCS-SUBMGT-MIB.

#### **CPE Management**

The first form of the **cable submgmt default** command controls the default values for the entries in the docsSubMgtCpeControlTable, which controls how the CMTS manages the CPE devices for each CM:

#### cable submgmt default active

Sets the docsSubMgtCpeActiveDefault attribute, which is the default value for the docsSubMgtCpeControlActive attribute in docsSubMgtCpeControlTable. This attribute controls whether the CMTS performs CPE management for a particular CM.

- The **cable submgmt default active** command sets the default to TRUE, which specifies that the CMTS is to manage CPE devices by enforcing the MAX-CPE number and the implemented filters.
- The **no cable submgmt default active** command sets the default to FALSE (the default value), which specifies that the CMTS is not to perform CPE management for the particular CM.

#### cable submgmt default learnable

Sets the docsSubMgtCpeLearnableDefault attribute, which is the default value for the docsSubMgtCpeControlLearnable attribute in docsSubMgtCpeControlTable. This attribute controls whether the CMTS learns the IP addresses for CPE devices behind a particular CM.

- The **cable submgmt default learnable** command sets the default to TRUE (the default value), which specifies that the CMTS is to learn the IP addresses for the CPE devices behind the CM, up to the value specified by the MAX-CPE parameter. The CMTS learns the IP addresses by monitoring the traffic sent by the CPE devices, and the first CPE devices to transmit traffic are the first CPE devices to be learned.
- The **no cable submgmt default learnable** command sets the default to FALSE, which specifies that the CMTS does not learn the IP addresses for the CPE devices behind a particular CM. Instead, the IP addresses for each CM that is to be allowed access must be specified in the DOCSIS configuration file.

#### cable submgmt default max-cpe cpe-num

I

Sets the docsSubMgtCpeMaxIpDefault attribute, which specifies the default value for the docsSubMgtCpeControlMaxCpeIp attribute in docsSubMgtCpeControlTable. This attribute specifies the maximum number of IP addresses that can transmit traffic through a particular CM. The possible range is 0 to 1024, and the original default is 16.

Note

The MAX-CPE attribute is used only when the CMTS is actively managing CPE devices for the CM.

#### **Filter Group Management**

The second form of the **cable submgmt default** command controls the default values for the entries in the docsSubMgtCmFilterTable, which assigns the CM to one or more filter groups. A filter group specifies what filters are applied to the traffic going to or coming from each particular CM or CPE device. Filter groups can be numbered 0 to 1024, where 0 specifies that no filtering is done for that particular traffic type.

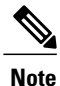

The actual filters specified in these commands must be created by setting the appropriate attributes in the DOCS-SUBMGT-MIB MIB using SNMP SET commands.

#### cable submgmt default filter-group cpe downstream group-id

Sets the ocsSubMgtSubFilterDownDefault attribute, which is the default value for the docsSubMgtSubFilterDownstream attribute in the docsSubMgtCmFilterTable. This attribute applies to downstream traffic that is sent to the CPE devices behind a particular CM.

#### cable submgmt default filter-group cpe upstream group-id

Sets the docsSubMgtSubFilterUpDefault attribute, which is the default value for the docsSubMgtSubFilterUpstream attribute in the docsSubMgtCmFilterTable. This attribute applies to upstream traffic that is sent by the CPE devices behind a particular CM.

#### cable submgmt default filter-group cm downstream group-id

Sets the docsSubMgtCmFilterDownDefault attribute, which is the default value for the docsSubMgtCmFilterDownstream attribute in the docsSubMgtCmFilterTable. This attribute applies to downstream traffic that is addressed to a particular CM.

#### cable submgmt default filter-group cm upstream group-id

Sets the docsSubMgtCmFilterUpDefault attribute, which is the default value for the docsSubMgtCmFilterUpstream attribute in the docsSubMgtCmFilterTable. This attribute applies to upstream traffic that is sent by a particular CM.

Note

For more information about using static CPE override, see the Cisco CMTS Static CPE Override feature on Cisco.com.

Examples

The following commands specify that the CMTS defaults to actively managing the CPE devices for each CM that registers, allowing and learning up to four IP addresses for the CPE devices behind that CM. The **cable submgmt default max-cpe** command specifies the number of IPv6 addresses permitted behind a CM which includes all IPv6 addresses of all the CPE's.

```
Router# configure terminal
Router(config)# cable submgmt default active
```

Router(config) # cable submgmt default learnable

Router(config)# cable submgmt default max-cpe 4

The following commands specify that the CMTS defaults to actively managing the CPE devices for each CM that registers. Each CM, however, must specify its own MAX-CPE value; otherwise, that value defaults to 0 and all traffic to and from the CPE devices for that CM is blocked.

Router# configure terminal

Router(config) # cable submgmt default active

Router(config)# cable submgmt default max-cpe 0

The following commands specify that the CMTS defaults to not actively managing the CPE devices for each CM that registers. However, if the CM at registration time indicates that the CMTS is to actively manage the CPE devices, the CMTS defaults to allowing only one CPE device. Learning also is disabled, so that one CPE device, therefore, must be specified in the DOCSIS configuration file that the CM uses to register.

Router# configure terminal

Router(config) # no cable submgmt default active
Router(config) # no cable submgmt default learnable

Router(config) # cable submgmt default max-cpe 1

The following commands specify that the CMTS defaults to assigning three filter groups to each CM that registers. Unless the CM indicates otherwise at registration time, downstream and upstream traffic for the CPE devices behind the CM is filtered according to the rules for filter groups 20 and 21, respectively. Filter group 1 is applied to the downstream traffic addressed to the CM. Upstream traffic sent by the CM, however, is not filtered.

Router# configure terminal

Router(config)# cable submgmt default filter-group cpe downstream 20 Router(config)# cable submgmt default filter-group cpe upstream 21 Router(config)# cable submgmt default filter-group cm downstream 1 Router(config)# cable submgmt default filter-group cm upstream 0

Note

The above example assumes that filter groups 1, 20, and 21 have already been created on the CMTS using the appropriate SNMP commands.

#### **Related Commands**

| Command            | Description                                                                                              |
|--------------------|----------------------------------------------------------------------------------------------------|
| cable filter group | Creates a DOCSIS 1.1 filter group that filters packets<br>on the basis of the TCP/IP and UDP/IP headers. |

# cable sync-interval

To specify the interval between successive sync message transmissions from the Cisco CMTS, use the **cable sync-interval** command in cable interface configuration mode. To return the sync message interval to its default value, use the **no** form of this command.

cable sync-interval msec

no cable sync-interval

| Syntax Description | msec                                                 | Specifies the interval in milliseconds (ms) between<br>successive sync message transmissions from the Cisco<br>CMTS. Valid values are from 1 to 200 ms. Default<br>value is 10 ms. |
|--------------------|------------------------------------------------------|----------------------------------------------------------------------------------------------------|
| Command Default    | 10 ms                                                |                                                                                                    |
| Command Modes      | Interface configuration—cable interface only (config | -if)                                                                                                    |

| <b>Command History</b> | Release                          | Modification                                                                                                    |
|------------------------|----------------------------------|----------------------------------------------------------------------------------------------------|
| -                      |                                  | Mounication                                                                                                    |
|                        | 11.3 NA                          | This command was introduced.                                                                                                    |
|                        | IOS-XE 3.15.OS                   | This command was implemented on the Cisco cBR Series Converged Broadband Routers.                                                                                                    |
| Usage Guidelines       | and look for the cable interface | nessage interval has been configured, enter the <b>show running-config</b> command<br>configuration information. If a sync message interval has been configured, it<br>nc message interval has been deactivated or reset to its default value, no sync<br>in the output. |
| Examples               | The following example shows l    | how to specify the interval for the sync message transmissions to 100 ms:                                                                                                    |

Router (config-if) # cable sync-interval 20